# **Panasonic**

## Manuel d'utilisation **EB-GD95** Téléphone cellulaire numérique

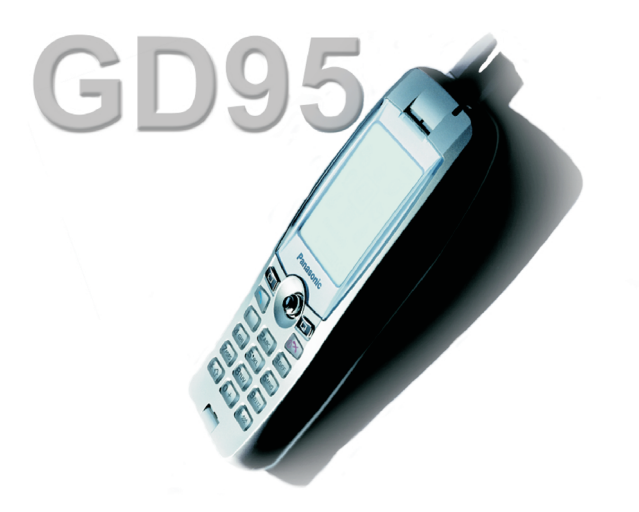

*Veuillez lire attentivement les instructions contenues dans le présent manuel avant d'utiliser cet équipement.*

# **Aide-mémoire**

Cet aide-mémoire vous permettra d'utiliser immédiatement les fonctions les plus élémentaires du téléphone sans avoir à vous référer aux informations plus détaillées contenues dans ce manuel.

#### **Mise sous tension/hors tension**

Appuyez sur la touche  $\sqrt{2}$  et maintenez-la enfoncée.

#### **Entrée du code PIN**

Utilisez le clavier pour entrer le code PIN que votre prestataire de services vous a donné puis appuyez sur  $\circledcirc$ .

#### **Effectuer un appel**

Utilisez le clavier pour composer le numéro de téléphone que vous souhaitez appeler (avec l'indicatif région) puis appuyez sur  $\Box$ .

#### **Corriger une erreur**

Appuyez une fois sur **B** pour effacer le caractère précédent. Appuyez sur la touche  $\Box$  et maintenez-la enfoncée pour revenir au mode **Attente.**

#### **Effectuer un appel d'urgence**

Composez le  $\Box$  $\Box$  $\Box$  $\Box$  $\Box$  $\Box$  $\Box$ .

#### **Recomposer le dernier numéro**

Appuyez sur  $\bigcirc$   $\bigcirc$ .

#### **Mettre fin à un appel**

Pour mettre fin à un appel, appuyez sur  $\sqrt{2}$ .

#### **Répondre à un appel**

Appuyez sur n'importe quelle touche sauf  $\infty$  ou joystick de **navigation**  $\hat{\Phi}$ .

#### **Appels internationaux**

Appuyez et maintenez enfoncée la touche  $\overline{p+}$  puis utilisez la touche  $\Phi$  pour sélectionner le code du pays que vous souhaitez appeler. Appuyez ensuite sur  $\ddot{\bullet}$ .

#### **Ajouter une entrée Répertoire à la carte SIM**

Composez l'indicatif puis le numéro de téléphone et appuyez sur  $\Box$ . Appuyez sur  $\odot$ , saisissez le nom et appuyez trois fois sur  $\circledbullet$ .

#### **Composer un numéro à partir d'une entrée Répertoire SIM**

Appuyez sur **a**, puis sur  $\Phi$  pour sélectionner le nom désiré puis appuyez sur  $\Box$ .

#### **Régler le volume**

Appuyez sur  $\hat{Q}$  pendant un appel.

#### **Activer le verrouillage des touches**

Appuyez sur Q, déplacez le joystick vers la gauche <o et appuyez sur  $\ddot{\odot}$   $\ddot{\odot}$  pour verrouiller le clavier.

#### **Désactiver le verrouillage des touches**

Appuyez deux fois sur  $\odot$  lorsque **Dispo** s'affiche pour déverrouiller le clavier.

## **Table des matières**

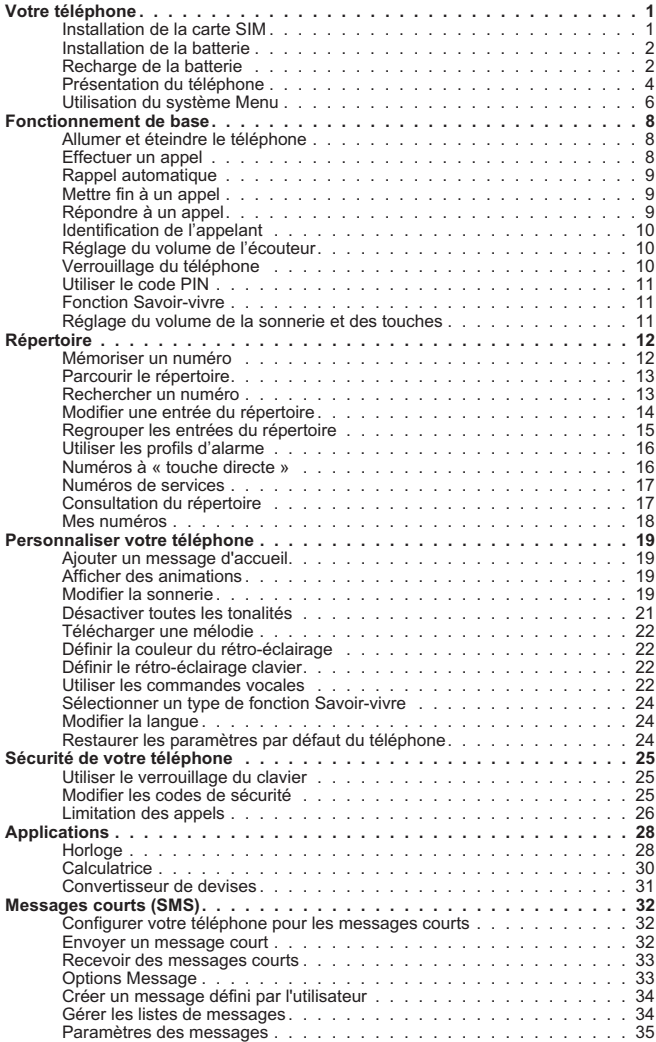

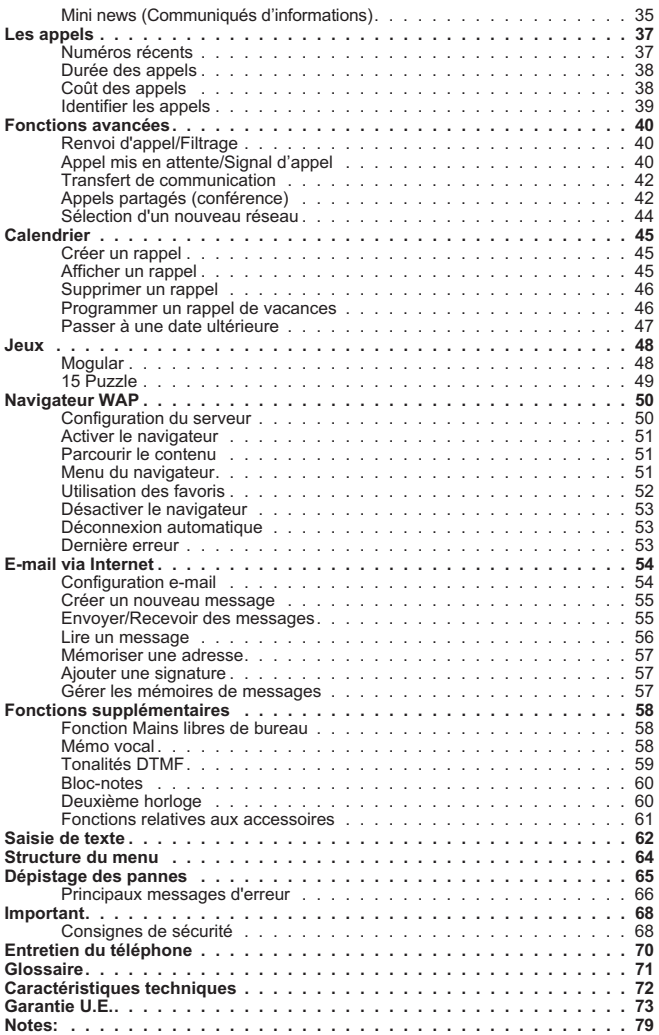

# <span id="page-4-0"></span>**Votre téléphone**

Merci d'avoir choisi un téléphone cellulaire numérique Panasonic. Ce téléphone a été conçu pour fonctionner sur le réseau cellulaire GSM (Global System for Mobile), GSM900 ou GSM1800. Avant d'utiliser ce téléphone, assurez-vous que la batterie est entièrement chargée.

#### **Avant d'utiliser votre téléphone, veuillez lire attentivement la section Important, page [68](#page-71-0)**.

Ce manuel contient toutes les informations nécessaires à l'utilisation du kit principal. Certains des services présentés dans ce manuel dépendent du réseau ou sont disponibles sur abonnement seulement.

Certaines fonctions dépendent de la carte SIM. Pour tout complément d'informations, veuillez contacter votre fournisseur d'accès.

### Installation de la carte SIM

La carte SIM s'insère au dos du téléphone sous la batterie.

Commencez par retirer la batterie. Voir Retrait de la batterie, page 2. Placez la carte SIM dans le renfoncement situé au dos du téléphone (1) en vous assurant que le coin en biseau est positionné en haut à gauche. Faites glisser la carte SIM jusqu'en bas (2) en appuyant légèrement jusqu'à ce que l'agrafe de retenue s'enclenche avec un déclic (3).

### *Retrait de la carte SIM*

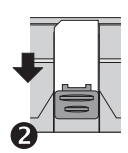

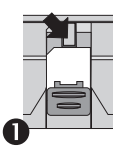

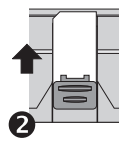

Assurez-vous que l'agrafe de retenue est en position basse (1). Tout en appuyant sur celle-ci, faites glisser la carte SIM vers le haut (2). Une fois qu'elle est complètement extraite du renfoncement, vous pouvez la sortie du téléphone.

#### <span id="page-5-0"></span>**Votre téléphone**

## Installation de la batterie

Insérez les languettes situées en haut de la batterie dans la partie arrière du téléphone (1).

Poussez la partie inférieure de la batterie jusqu'à ce qu'elle se bloque dans la position requise (2).

### *Retrait de la batterie*

Poussez le clapet de déblocage de la batterie vers le bas (1). La base de la batterie sort du renfoncement (2). Vous pouvez maintenant sortir la batterie du téléphone (3).

### Recharge de la batterie

### *Branchement du chargeur*

Avant de brancher le chargeur, assurez-vous que la batterie est installée. Branchez le chargeur dans la base du téléphone tout en vérifiant que la flèche située sur la prise du chargeur soit visible de face.

*N.B.: NE FORCEZ PAS lorsque vous insérez la prise car cela pourrait endommager le téléphone et/ou le chargeur.*

Branchez le chargeur sur une prise secteur. Le voyant lumineux du téléphone s'allume et l'indicateur de niveau de la batterie se déplace de droite à gauche lors de la recharge.

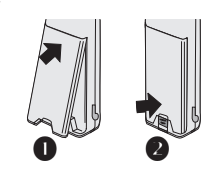

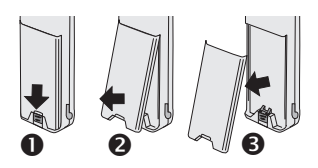

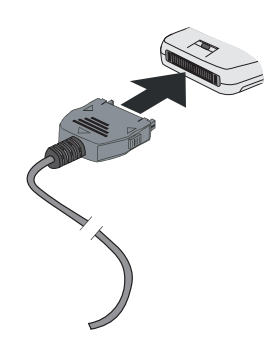

#### *Fonctionnement de l'indicateur de niveau de la batterie*

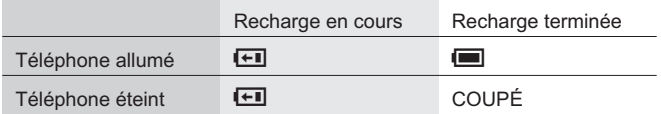

Lorsque la batterie est rechargée, débranchez le chargeur de la prise secteur et du téléphone. Voir Débrancher le chargeur ci-dessous.

#### *Débrancher le chargeur*

Débrancher le chargeur de la prise secteur.

Tout en appuyant de chaque côté de la prise du chargeur au niveau des flèches (1), retirez la prise de la base du téléphone (2).

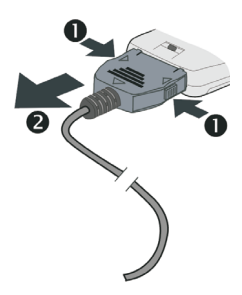

#### *Batterie faible*

Lorsque l'alimentation de la batterie est faible, l'appareil émet un bip et le message **BATTERIE FAIBLE** clignote à l'écran. Si ce message apparaît au cours d'une conversation, mettez immédiatement fin à votre appel. L'alimentation sera automatiquement coupée peu après l'émission de ce bip. Rechargez entièrement la batterie ou remplacez-la par une batterie entièrement chargée. (Vous pouvez passer et recevoir des appels pendant que l'appareil se recharge).

### <span id="page-7-0"></span>Présentation du téléphone

#### *Emplacement des touches*

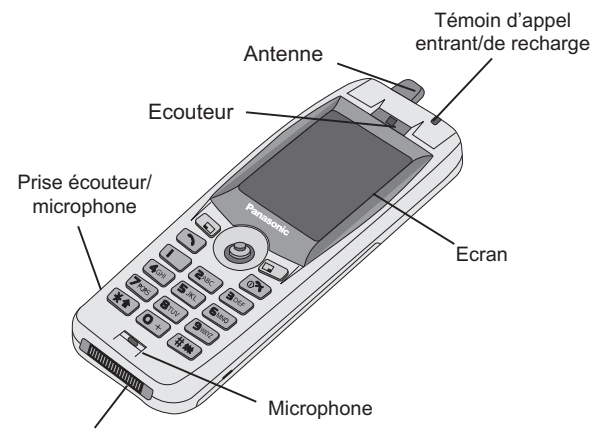

Connecteur externe

- g **Joystick de navigation** permet de faire défiler les options à **l'écran**. Appuyer sur le joystick permet d'activer la fonction affichée dans la zone d'**options principales**.
- **Touche annulation** utilisée principalement pour annuler l'opération en cours et revenir au niveau précédent du menu. Au sein de certains menus, cette touche possède d'autres fonctions.
- A Utilisée principalement pour accéder au **Répertoire** ou pour passer à un type de caractères différent. Permet également d'accéder au menu **Parcourir**.
- $\Omega$  Permet d'effectuer un appel ou de rappeler les numéros récemment composés.
- $\sqrt{a^2}$  Permet de mettre fin à un appel ou, lorsque vous maintenez cette touche enfoncée, d'**allumer ou d'éteindre** le téléphone.
- **1 Clavier numérique**  $[0 + \hat{a}]$   $[\frac{1}{2} \times \hat{b}]$  et  $[\frac{1}{2} \times \hat{c}]$  la touche  $[\frac{1}{2} \times \hat{c}]$ permet d'activer et de désactiver la fonction vibreur (Savoir-vivre).

#### **Icônes écran**

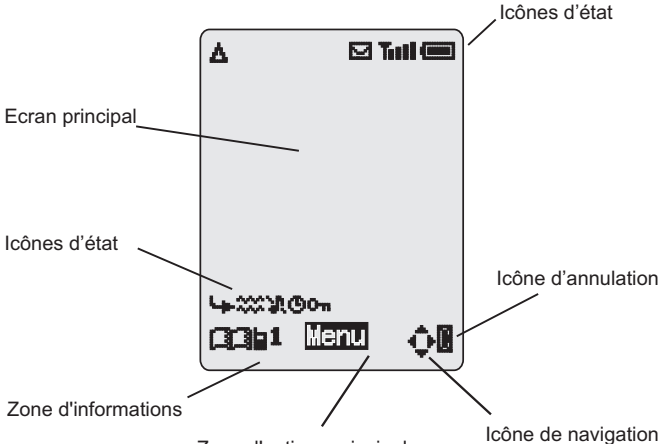

Zone d'options principale

#### **Icônes d'état**

Les icônes d'état apparaissant à l'écran dépendent des fonctions activées. Les icônes Antenne, Réception et Batterie sont toujours affichées lorsque le téléphone est allumé et connecté à un réseau.

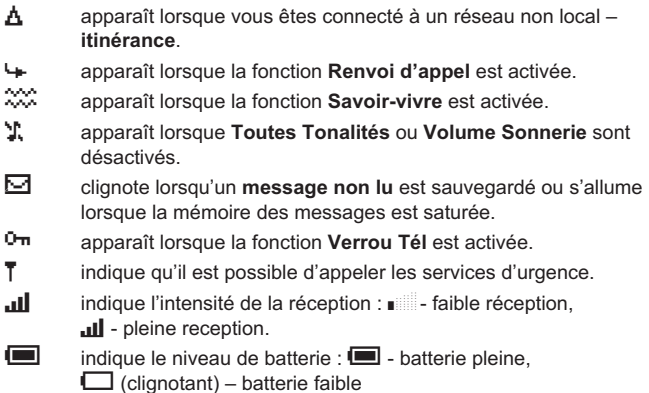

#### <span id="page-9-0"></span>**Votre téléphone**

#### **Informations**

Des icônes indiquent le menu du niveau supérieur actuel, le numéro du sous-menu, le mode de saisie de texte, le répertoire source, le numéro d'emplacement du répertoire ou l'icône de réglage de l'alarme en fonction du mode actuel de fonctionnement.

? indique que l' **alarme** a été activée.

- indique que l'entrée répertoire apparaissant à l'écran provient du **Répertoire mobile.**
- $\overline{1}$  indique que l'entrée répertoire apparaissant à l'écran provient du **Répertoire SIM.**

#### **Navigation**

 $\mathbf{\hat{\mathcal{Q}}}$  Cette icône indique dans quelle direction vous pouvez utiliser le **joystick de navigation** en fonction du mode de fonctionnement utilisé.

## Utilisation du système Menu

Le système Menu permet d'accéder à toutes les fonctions qui ne disposent pas de touches particulières sur le pavé numérique.

La sélection des fonctions du menu s'effectue à l'aide du **joystick de navigation**.

### *Sélectionner une fonction*

Appuyez sur le **joystick de navigation** ((e) puis déplacez-le dans n'importe laquelle des quatre directions  $(9, 6, 9, 10)$ . Une fois qu'un menu apparaît en surbrillance, appuyez sur le **joystick de navigation**  $(\odot)$ . Un sous-menu s'affichera. À partir d'un sous-menu, utilisez  $\ddot{Q}$ jusqu'à ce que l'élément recherché apparaisse en surbrillance puis appuyez sur  $\circledcirc$ .

Exemple :

En mode **Attente**, appuyez sur Q, sélectionnez **Personnaliser > Réglage affich. > Rétroéclairage** puis appuyez sur Q.

En détail :

- *1* Appuyez sur le **joystick de navigation** (Q) pour accéder au système Menu.
- 2 Utilisez **<sup>o</sup>** pour mettre en surbrillance le menu Personnaliser.
- **3** Appuyez sur  $\odot$  pour accéder au menu de votre choix.
- 4 Poussez le joystick trois fois vers le bas 9 pour mettre le menu Réglage affich. en surbrillance.
- **5** Appuyez sur  $\odot$  pour accéder au menu.
- **6** Poussez le joystick deux fois vers le bas 9 pour mettre le menu Rétroéclairage en surbrillance.
- **7** Appuyez sur ◉ pour accéder au menu.
- 8 Déplacez le joystick  $\overline{Q}$  pour sélectionner la couleur de l'écran puis appuyez sur  $\ddot{\bullet}$ .

L'affichage s'efface automatiquement au bout de trois secondes à la suite de certaines opérations. Dans le cas contraire, appuyez sur  $\mathbb{R}$  pour revenir au mode **Attente**.

#### *Raccourcis*

Une fois que vous êtes familiarisé avec la configuration du menu, vous pouvez également utiliser le pavé numérique pour entrer le numéro du menu afin d'atteindre rapidement la fonction désirée. Par exemple, appuyez sur  $\odot$  pour accéder au menu de votre choix puis composez  $\sqrt{1-\sqrt{4\pi}}$  pour vous rendre directement au menu qui vous permettra de modifier le **rétroéclairage**.

# <span id="page-11-0"></span>**Fonctionnement de base**

## Allumer et éteindre le téléphone

Pour allumer ou éteindre votre téléphone :

Pour allumer ou éteindre le téléphone, appuyez sur la touche  $\sqrt{2}$  et maintenez-la enfoncée.

Un message d'accueil apparaît et le téléphone se met en mode **Attente**.

> Pour éteindre le téléphone, appuyez sur la touche  $\sqrt{a^2}$  et maintenez-la enfoncée.

## Effectuer un appel

Assurez-vous que le téléphone est allumé, que le symbole de l'opérateur du réseau est affiché et que l'indicateur d'intensité du signal indique une couverture de la zone par le réseau.

- *1* Entrez l'indicatif de zone et le numéro de téléphone.
- 2 Appuyez sur  $\Box$ .

### *Appels internationaux*

Le code d'accès international automatique (+) vous permet de composer directement un numéro international, même si vous ne connaissez pas le code d'accès international correspondant.

Si vous connaissez le code pays, vous pouvez le composer normalement, suivi de l'indicatif et du numéro de téléphone que vous souhaitez appeler.

- **1** Appuyez sur la touche  $\boxed{0+}$  et maintenez-la enfoncée jusqu'à ce que **+** s'affiche.
- **2** Utilisez  $\Phi$  pour faire défiler les noms de pays abrégés puis appuyez sur Q pour sélectionner le code désiré.
- *3* Entrez l'indicatif de zone et le numéro de téléphone.
- 4 Appuyez sur  $\Box$ .

*N. B. : L'indicatif région de nombreux pays contient un "0". Dans la plupart des cas, vous n'aurez pas à le saisir lorsque vous composerez un numéro international. Si vous ne parvenez pas à effectuer un appel international, contactez votre fournisseur d'accès.*

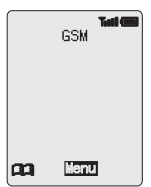

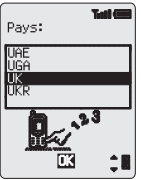

#### <span id="page-12-0"></span>*Appeler les services d'urgence*

Pour pouvoir appeler un service d'urgence, le symbole de l'antenne  $(\mathbf{T})$ doit apparaître à l'écran.

Composez112 D ou appuyez sur QaQ si le téléphone ne contient aucune carte SIM.

### Rappel automatique

Lorsqu'un appel n'aboutit pas, il est possible que vous souhaitiez réessayer.

Si la connexion n'est pas établie, appuyez sur Q lorsque **Ok** s'affiche. Le compte à rebours jusqu'à la tentative suivante d'appel s'affiche à l'écran.

Pour annuler le rappel automatique, appuyez sur Q lorsque **Annul** apparaît dans la zone d'options principale ou appuyez sur lorsque **C** s'affiche dans la zone d'options secondaire.

Un bip sonore sera émis si l'appel est connecté.

Si après plusieurs tentatives l'appel n'aboutit toujours pas, vous ne pourrez pas recomposer automatiquement le numéro de téléphone. Vous devrez alors recomposer le numéro manuellement.

### Mettre fin à un appel

Appuyez sur  $\mathbb{R}$ .

### Répondre à un appel

Pour pouvoir recevoir un appel, le téléphone doit être allumé et l'indicateur d'intensité du signal doit être affiché.

Pour répondre à un appel, appuyez sur n'importe quelle touche sauf  $\sqrt[n]{\infty}$  ou le **joystick de navigation**  $\odot$ .

Pour rejeter un appel, appuyez sur  $\sqrt{2}$ .

Si vous appuyez sur Q, vous aurez la possibilité soit d'**accepter** soit de **rejeter** l'appel. Utilisez  $\hat{Q}$  pour sélectionner une option et appuyez sur  $\hat{Q}$ . Si vous ne répondez pas ou rejetez un appel, le nombre d'appels entrants restés sans réponse s'affichera.

Appuyez sur n'importe quelle touche pour effacer l'écran.

## <span id="page-13-0"></span>Identification de l'appelant

Cette fonction vous permet d'identifier les appels entrants et de les accepter ou de les rejeter. Le numéro de téléphone de l'appelant (ainsi que son nom, s'il est mémorisé dans le Répertoire) s'affiche.

*N. B. : La fonction d'identification de l'appelant n'est pas toujours disponible.*

## Réglage du volume de l'écouteur

Le volume peut être réglé au cours d'un appel :

Utilisez  $\Omega$  pour baisser le volume.

Utilisez  $\delta$  pour augmenter le volume.

Le réglage du volume de l'accessoire mains libres s'effectue de manière identique.

## Verrouillage du téléphone

Lorsque la fonction verrouillage est activée, vous ne pouvez utiliser le téléphone que pour répondre aux appels entrants et appeler un service d'urgence. Le code de verrouillage par défaut est 0000.

- **1** En mode **Attente**, appuyez sur  $\ddot{\bullet}$ , sélectionnez **Menu > Sécurité > Verrou Tél.** et appuyez sur Q**.**
- **2** Saisissez le code à 4 chiffres et appuyez sur  $\odot$ .

Le clavier du téléphone est verrouillé et l'icône de verrouillage ( $\nabla$ ) s'affiche à l'écran.

### *Déverrouillage du téléphone*

Verrou Tél. Actiué

Pour revenir au mode de fonctionnement normal, saisissez votre code de verrouillage et appuyez sur  $\ddot{\bullet}$ . L'icône de verrouillage disparaît. Si toutefois vous éteignez puis rallumez votre téléphone, vous devrez saisir votre code de verrouillage. Si le code entré est correct, **Ok** s'affichera. Appuyez sur  $\ddot{\bullet}$ .

### *Désactiver le verrouillage.*

Le téléphone doit être déverrouillé avant de pouvoir désactiver la fonction verrouillage.

- *1* En mode **Attente**, appuyez sur Q, sélectionnez **Menu > Sécurité > Verrou Tél.** et appuyez sur Q**.**
- *2* Sélectionnez **Désact** et appuyez sur Q.
- **3** Saisissez le code à 4 chiffres et appuyez sur  $\odot$ .

### <span id="page-14-0"></span>Utiliser le code PIN

Le code PIN (Personal Identification Number) protège votre carte SIM contre toute utilisation non autorisée. Si vous activez le code PIN, votre téléphone vous demandera d'entrer votre code PIN à chaque fois que vous l'allumez.

Le code PIN2 contrôle la sécurité des numéros autorisés, des compteurs d'appels et des appels restreints.

#### *Activer/désactiver le code PIN*

- *1* En mode **Attente**, appuyez sur Q, sélectionnez **Menu > Sécurité**  $>$  PIN et appuyez sur  $\ddot{\bullet}$ .
- **2** Utilisez **Q** pour sélectionner **Active/Désact** ou **Change** le code PIN et appuyez sur  $\odot$ .
- **3** Saisissez le code PIN (de 4 à 8 chiffres) et appuyez sur  $\odot$ .

### Fonction Savoir-vivre

Lorsque la fonction Savoir-vivre est activée, le téléphone vibre lors de la réception d'un appel. L'activation de la fonction Savoir-vivre réduit le volume de la sonnerie à zéro. Toutefois, lorsque le volume de la sonnerie est réglé après activation de la fonction Savoir-vivre, le téléphone sonnera et vibrera lors de la réception d'un appel.

#### En mode **Attente** :

Pour activer/désactiver la fonction Savoir-vivre, appuyez sur la touche  $\equiv\equiv\equiv$  et maintenez-la enfoncée. Lorsque la fonction est activée, le téléphone vibrera pendant un bref instant.

### Réglage du volume de la sonnerie et des touches

Le réglage du volume de la sonnerie et des touches s'effectue de manière identique. Il est possible de sélectionner une tonalité à intensité croissante en augmentant le volume de la sonnerie au-delà du volume maximum. Si vous coupez la sonnerie, l'icône (T) s'affiche à l'écran.

- *1* En mode **Attente**, appuyez sur Q, sélectionnez **Personnaliser > Tonalités** et appuyez sur  $\ddot{\bullet}$ .
- *2* Sélectionnez **Volume sonnerie** ou **Volume Touches** et appuyez  $sur($ <sup>o</sup> $).$
- **3** Utilisez  $\hat{Q}$  pour régler le volume et appuyez sur  $\hat{Q}$ .

#### <span id="page-15-0"></span>**Répertoire**

# **Répertoire**

Les numéros de téléphone peuvent être mémorisés dans deux emplacements différents. Vous pouvez les mémoriser dans le répertoire de la carte SIM (par conséquent, le nombre d'emplacements disponibles, la longueur de chaque nom et le nombre de numéros de téléphone dépendent de la carte SIM que vous utilisez). Vous pouvez également stocker ces numéros de téléphone dans le répertoire mobile. Par conséquent, si vous changez de carte SIM, les numéros de téléphone seront conservés.

Le répertoire mobile présente l'avantage de regrouper toutes les entrées de votre répertoire.

### Mémoriser un numéro

### *Mémoriser un numéro dans le répertoire SIM*

- *1* En mode **Attente**, composez le numéro de téléphone et appuyez sur  $\square$ .
- *2* Pour sélectionner le **répertoire SIM** , appuyez  $sur$   $\odot$ .
- *3* Entrez le nom –, voir Saisie de texte, page [62](#page-65-0), et appuyez deux fois sur Q.

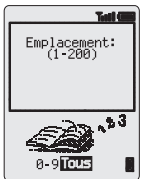

*4* Saisissez le numéro d'emplacement et appuyez  $sur$   $\odot$ .

Vous pouvez choisir de ne pas saisir de numéro d'emplacement. Dans ce cas, l'entrée sera placée dans le premier emplacement disponible. Appuyez sur Q lorsque **Tous** s'affiche à l'écran.

### *Mémoriser un numéro dans le répertoire mobile*

- *1* En mode **Attente**, composez le numéro de téléphone et appuyez sur  $\square$ .
- 2 Utilisez 9 pour sélectionner **Répertoire Tél** et appuyez sur  $\ddot{\bullet}$ .
- **3** Entrez le nom, voir Saisie de texte, page [62,](#page-65-0) et appuyez sur Q.
- 4 Confirmez le numéro et appuyez deux fois sur  $\odot$ .

Si vous souhaitez mémoriser une adresse e-mail avec le numéro de téléphone, après avoir confirmé ce numéro, utilisez Q, entrez une adresse e-mail et appuyez deux fois sur  $\odot$ .

- **5** Utilisez  $\Phi$  pour sélectionner un groupe (voir Regrouper les entrées du répertoire, page [15\)](#page-18-0) dans lequel vous pourrez placer cette entrée puis appuyez sur  $\odot$ .
- *6* Saisissez le numéro d'emplacement et appuyez sur Q.

<span id="page-16-0"></span>Vous pouvez choisir de ne pas saisir de numéro d'emplacement. Dans ce cas, l'entrée sera placée dans le premier emplacement disponible. Appuyez sur Q lorsque **Tous** s'affiche à l'écran.

#### *Superposition*

Si un emplacement est déjà occupé, un message vous demandera si vous souhaitez remplacer les informations déjà mémorisées.

Pour remplacer l'entrée, appuyez sur  $\ddot{\bullet}$ .

Pour sélectionner un autre emplacement, appuyez sur  $\Box$ .

*Note: Si vous modifiez une entrée de votre répertoire, à laquelle est assignée une commande de composition vocale, vous devrez supprimer et réassigner cette commande de composition vocale - voir « Modification des entrées à composition vocale » à la page [23.](#page-26-0)*

### Parcourir le répertoire

Vous pouvez effectuer une recherche dans le répertoire par nom ou par emplacement. Par défaut, votre téléphone est réglé pour rechercher les entrées par nom. Lorsque vous effectuez une recherche par nom, le fait d'appuyer sur une touche portant une lettre vous renverra au premier nom commençant par cette lettre.

- *1* En mode **Attente**, appuyez sur Q, sélectionnez **Répertoire > Parcourir** et appuyez sur  $\ddot{\bullet}$ .
- 2 Utilisez  $\delta$  pour basculer entre les modes d'affichage par **Noms** et par **Emplac** puis appuyez sur Q.
- **3** Utilisez  $\Phi$  pour sélectionner le répertoire que vous souhaitez parcourir et appuyez sur  $\circledcirc$ .

### Rechercher un numéro

En mode **Attente** :

- **1** Appuyez sur  $\Box$ .
- 2 Utilisez  $\hat{Q}$  pour parcourir le répertoire.

Une fois que vous avez sélectionné le numéro de téléphone ou le nom d'identification, vous pouvez réaliser les opérations suivantes. Pour composer le numéro sélectionné, appuyez sur  $\Box$ .

*N. B. : Le dernier répertoire que vous avez utilisé sera le répertoire par défaut lorsque vous appuyez sur* **A***. Pour modifier ce paramètre, utilisez le menu Répertoire pour sélectionner un répertoire spécifique.*

#### <span id="page-17-0"></span>**Répertoire**

#### *Composition rapide d'un numéro mémorisé dans le répertoire SIM*

- *1* Entrez le numéro d'emplacement vous n'êtes pas obligé de saisir les zéros introductifs.
- 2 Appuyez sur  $\boxed{\text{#}}\infty$ .
- 3 Appuyez sur **O.**

### Modifier une entrée du répertoire

Vous pouvez détailler, consulter, rappeler, modifier, supprimer ou créer de nouvelles entrées dans le répertoire. Pour accéder à ces fonctions, vous devez suivre une procédure unique. Lorsqu'un numéro de téléphone ou un nom d'identification est affiché à l'écran :

- *1* Utilisez e pour naviguer entre **Détail, Voir**, **Rappel**, **Modif**, **Efface** et **Créer**.
- **2** Pour sélectionner une option, appuyez sur  $\ddot{\bullet}$ .

### *Détailler*

Affiche chacun des éléments de l'entrée du répertoire sélectionnée. Utilisez  $\hat{Q}$  pour afficher l'élément suivant/précédent de l'entrée. Vous pouvez modifier chacun des éléments : appuyez sur  $\Theta$   $\Theta$ . effectuez la modification requise et appuyez deux fois sur  $\odot$  pour sauvegarder les modifications.

### *Voir*

Affiche un nom d'identification et un numéro de téléphone dans la liste de noms. Si le répertoire mobile comporte une adresse e-mail, celle-ci sera affichée en même temps que le nom d'identification et le numéro de téléphone.

### *Rappel*

Affiche le numéro de téléphone : vous pouvez ainsi le modifier ou l'appeler.

### *Éditer*

Affiche l'entrée et vous permet ainsi de la modifier si besoin est. Appuyez deux fois sur  $\odot$  pour sauvegarder les modifications.

### <span id="page-18-0"></span>*Effacer*

Permet de supprimer une entrée du répertoire.

### *Créer*

Permet d'ajouter une nouvelle entrée dans le répertoire.

## Regrouper les entrées du répertoire

Le répertoire mobile comporte une fonction supplémentaire vous permettant de regrouper les entrées du répertoire.

### *Rechercher un numéro dans un groupe*

Les groupes sont utilisés pour rassembler différents types d'entrées du répertoire, commerciales et personnelles, par exemple. Il est possible d'assigner un titre à chacun des groupes afin d'accéder rapidement aux entrées correspondantes.

Il est également possible d'attribuer un profil d'alarme aux groupes ou un numéro de téléphone. Ceci permet d'adapter les appels entrants pour indiquer le type d'appelant correspondant.

- *1* En mode **Attente**, appuyez sur Q, sélectionnez **Répertoire > Paramètres** et appuyez sur  $\odot$  ou appuyez deux fois sur  $\Box$  à partir de l'écran Attente.
- 2 Utilisez  $\hat{Q}$  pour sélectionner un groupe et appuyez deux fois sur  $\hat{Q}$ .
- 3 Utilisez  $\hat{Q}$  pour sélectionner l'entrée requise et appuyez deux fois sur  $\ddot{\odot}$  pour rappeler le numéro correspondant.

### *Renommer les groupes*

- *1* En mode **Attente**, appuyez sur Q, sélectionnez **Répertoire > Paramètres** et appuyez sur  $\odot$ .
- 2 Utilisez  $\hat{Q}$  pour sélectionner le groupe requis et appuyez sur  $\hat{Q}$ .
- 3 Utilisez  $\hat{Q}$  pour sélectionner **Modif** et appuyez sur  $\hat{Q}$ .
- *4* Effacez le nom actuel et entrez-en un nouveau. Voir Saisie de texte, page [62.](#page-65-0)
- **5** Appuyez deux fois sur  $\odot$  pour sauvegarder les modifications.

#### <span id="page-19-0"></span>**Répertoire**

## Utiliser les profils d'alarme

La fonction Profil d'alarme vous permet d'identifier les appelants ou les groupes d'appelants en leur attribuant une sonnerie, une image ou une couleur de rétro-éclairage particulière.

#### *Créer un profil d'alarme*

- *1* En mode **Attente**, appuyez sur Q, sélectionnez **Répertoire > Profil d'alarme** et appuyez sur Q**.**
- 2 Appuyez sur  $\odot$  pour créer un nouveau profil.
- 3 Utilisez  $\hat{Q}$  pour sélectionner **Personnel** ou **Groupe** et appuyez sur  $\hat{Q}$ .
- *4* Rappelez le numéro de téléphone/sélectionnez un groupe dans le répertoire – (voir Rechercher un numéro, page [13\)](#page-16-0) et appuyez sur  $\left( \bullet \right)$  .
- 5 Appuyez sur  $\ddot{\bullet}$ .
- **6** Utilisez  $\hat{O}$  pour sélectionner la sonnerie que vous souhaitez attribuer à ce profil, puis appuyez sur  $\ddot{\bullet}$ .
- **7** Utilisez  $\Phi$  pour sélectionner une image et appuyez sur  $\Phi$ .
- **8** Utilisez  $\Phi$  pour sélectionner la couleur du rétro-éclairage et appuyez sur  $<sup>•</sup>$ .</sup>

### Numéros à « touche directe »

Il est possible de composer des numéros de téléphone très rapidement à partir du répertoire ou de la zone du répertoire intitulée « Nº de services ». Il est possible que votre prestataire de services réserve certains numéros de téléphone « Touche directe ». Par exemple, les trois premiers numéros « Touche directe » peuvent correspondre à la zone « Nº de services » (en fonction du réseau).

- **1** Appuyez sur une des **touches numériques**  $\boxed{1}$  à  $\boxed{9^{mx}}$  et maintenez-la enfoncée.
- 2 Appuyez sur  $\Box$ .

#### *Définir la source composition « Touche directe »*

- *1* En mode **Attente**, appuyez sur Q, sélectionnez **Répertoire > Touche directe** et appuyez sur  $\ddot{\bullet}$ .
- 2 Utilisez  $\hat{O}$  pour sélectionner **Répertoire SIM** ou **Répertoire Tél** et appuyez sur  $\circledcirc$ .

### <span id="page-20-0"></span>Numéros de services

Il est possible que votre prestataire de services programme certains numéros de téléphone dans votre carte SIM (en fonction du réseau). Ceux-ci ne peuvent pas être modifiés.

- **1** Appuyez sur la touche  $\Box$  et maintenez-la enfoncée.
- 2 Appuyez sur  $\hat{Q}$  pour parcourir la liste des numéros de services.

Le numéro de téléphone sélectionné ne peut être que rappelé ou composé.

### Consultation du répertoire

La fonction **Disponible** du répertoire indique le nombre d'emplacement libres et le nombre d'emplacements utilisés.

- *1* En mode **Attente**, appuyez sur Q, sélectionnez **Répertoire > Disponible** et appuyez sur  $\odot$ .
- 2 Utilisez  $\hat{Q}$  pour sélectionner **Répertoire SIM** ou **Répertoire Tél** et appuyez sur  $\circledcirc$ .

Un résumé du répertoire sélectionné s'affichera.

*3* Pour consulter plus en détail les emplacements du répertoire, utilisez  $\hat{Q}$ . Les emplacements occupés sont indiqués par le symbole "=".

#### <span id="page-21-0"></span>**Répertoire**

### Mes numéros

**Mes numéros** est une section du répertoire dans laquelle vous pouvez mémoriser et visualiser vos numéros de téléphone, de transmission de fax et de données. Cette fonction dépend de la carte SIM.

#### *Ajout de numéros*

- *1* En mode **Attente**, appuyez sur Q, sélectionnez **Répertoire > Mes numéros** et appuyez deux fois sur Q.
- 2 Utilisez  $\hat{Q}$  jusqu'à ce que **Créer** s'affiche puis appuyez sur  $\hat{Q}$ .
- 3 Entrez le nom voir Saisie de texte, page [62,](#page-65-0) et utilisez 9.

*N. B. : Si vous utilisez la saisie de texte T9<sup>®</sup> <i>utilisez* ○ *puis* **9**, *sinon un autre mot sera sélectionné.*

- 4 Entrez le numéro et appuyez deux fois sur  $\odot$ .
- **5** Saisissez le numéro d'emplacement et appuyez sur  $\ddot{\bullet}$ .

### *Consultation des numéros mémorisés*

- *1* En mode **Attente**, appuyez sur Q, sélectionnez **Répertoire > Mes numéros** et appuyez sur  $\ddot{\bullet}$ .
- *2* S'il existe plusieurs numéros, vous pouvez les faire défiler en appuyant sur  $\bar{Q}$ .

### <span id="page-22-0"></span>Ajouter un message d'accueil

Il est possible d'enregistrer un message d'accueil qui s'affichera à chaque fois que vous allumerez votre téléphone.

- *1* En mode **Attente**, appuyez sur Q**,** sélectionnez **Personnaliser > Réglage affich. > Accueil** puis appuyez sur Q.
- *2* Utilisez les touches alpha-numériques pour saisir votre message d'accueil et appuyez deux fois sur Q- voir Saisie de texte, page [62](#page-65-0).

### Afficher des animations

Il est possible de programmer des animations qui s'afficheront à chaque fois que vous allumerez votre téléphone.

- *1* En mode **Attente**, appuyez sur Q**,** sélectionnez **Personnaliser > Réglage affich. > Animation** puis appuyez sur Q.
- **2** Utilisez  $\Phi$  pour faire défiler les différentes rubriques proposées.
- **3** Appuyez sur  $\odot$  pour sélectionner l'animation de votre choix ou pour la désactiver.

## Modifier la sonnerie

Vous pouvez modifier la sonnerie de votre téléphone et sélectionner l'une des nombreuses sonneries pré-programmées ou une sonnerie vocale (un enregistrement vocal utilisé comme sonnerie).

Il est possible d'attribuer une sonnerie différente à chacun des appels vocaux, de transmission de fax ou de données ou messages.

Vous pouvez également utiliser le **Compositeur de mélodies** pour créer votre propre sonnerie.

### *Régler une sonnerie pré-programmée*

Vous pouvez sélectionner votre sonnerie parmi un grand choix de tonalités et de mélodies.

- **1** En mode **Attente**, appuyez sur ◉, sélectionnez **Personnaliser > Tonalités > Type sonnerie** et appuyez sur Q**.**
- 2 Utilisez  $\hat{Q}$  pour sélectionner le type d'appel à modifier et appuyez sur  $\odot$ .
- Appels voix: onner
- **3** Utilisez  $\Phi$  pour sélectionner la sonnerie de votre choix et appuyez  $sur$   $\odot$ .

#### *Enregistrer une sonnerie vocale*

- *1* En mode **Attente**, appuyez sur Q, sélectionnez **Personnaliser > Tonalités > Sonnerie vocale** et appuyez sur Q**.**
- 2 Utilisez  $\hat{Q}$  pour sélectionner la sonnerie vocale à modifier et appuyez sur  $\circledcirc$ .
- 3 Appuyez sur  $\odot$  et parlez dans le microphone pour enregistrer votre voix. L'enregistrement s'arrêtera automatiquement, voire prématurément si vous appuyez sur Q.
- 4 Pour écouter votre enregistrement, utilisez  $\hat{Q}$  pour sélectionner la sonnerie vocale de votre choix et appuyez sur (.), sélectionnez **Ecouter** et appuyez sur  $\circledbullet$ .

#### *Composer une mélodie*

En mode Attente, appuyez sur  $\ddot{\bullet}$ , sélectionnez **Personnaliser > Tonalités > Compositeur** et appuyez sur  $\ddot{\bullet}$ .

À l'aide du tableau suivant, entrez les notes (choix entre basses, moyennes et hautes), les pauses et la durée de chacune d'entre elles, pour composer votre mélodie.

Vous pouvez réécouter la mélodie actuelle à tout moment en appuyant sur  $\Box$ .

Une fois l'enregistrement terminé, appuyez deux fois sur  $\odot$ pour le mémoriser.

<span id="page-24-0"></span>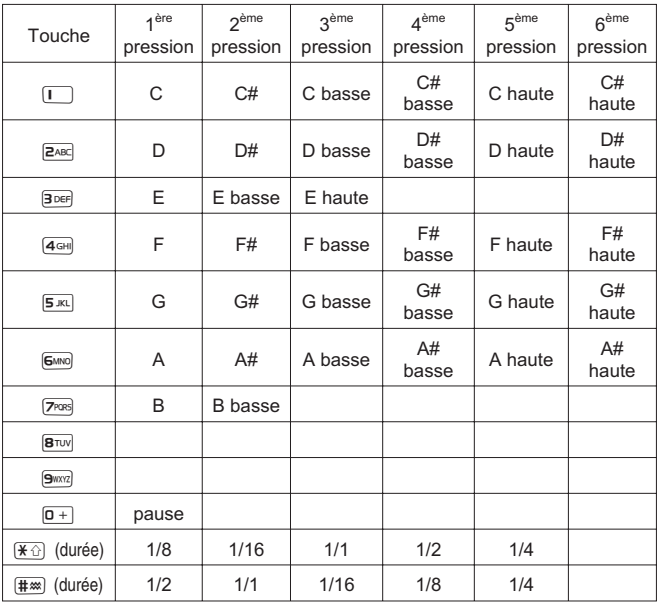

#### **Modifier votre mélodie**

Une fois que vous avez enregistré votre mélodie, vous pouvez la modifier comme suit :

Appuyez sur **D** pour supprimer le caractère situé à gauche du curseur.

Utilisez  $\Phi$  pour déplacer le curseur sur l'écran.

Utilisez les touches appropriées pour insérer de nouvelles notes/pauses.

### Désactiver toutes les tonalités

- *1* En mode **Attente**, appuyez sur Q, sélectionnez **Personnaliser > Tonalités** et appuyez sur  $\odot$ .
- 2 Appuyez sur  $\odot$  pour désactiver toutes les tonalités. De retour en mode **Attente**, l'indicateur de silence ("I,) s'affiche à l'écran.

Répétez la procédure pour activer toutes les tonalités.

## <span id="page-25-0"></span>Télécharger une mélodie

Vous pouvez télécharger des mélodies sur votre téléphone grâce aux messages courts.

#### **http://www.panasonicmobile.co.uk/support**/**ringtones**

Les mélodies téléchargées écrasent les sonneries pré-programmées des emplacements 16 à 20.

Lorsque vous recevez un message contenant une mélodie:

- *1* Appuyez sur Q pour accuser réception de la mélodie.
- 2 Utilisez  $\hat{Q}$  pour sélectionner le numéro d'emplacement de la sonnerie à écraser et appuyez deux fois sur  $\ddot{\bullet}$ .

La mélodie est maintenant sauvegardée. Vous pouvez la sélectionner comme sonnerie pré-programmée.

## Définir la couleur du rétro-éclairage

- *1* En mode **Attente**, appuyez sur Q**,** sélectionnez **Personnaliser > Réglage affich. > Couleur éclair.** puis appuyez sur Q.
- **2** Utilisez  $\Phi$  pour faire défiler les couleurs proposées.
- **3** Appuyez sur  $\odot$  pour sélectionner la couleur de votre choix.

## Définir le rétro-éclairage clavier

- *1* En mode **Attente**, appuyez sur Q**,** sélectionnez **Personnaliser > Réglage affich. > Rétroéclairage** puis appuyez sur  $\odot$ .
- **2** Utilisez  $\Phi$  pour faire défiler les durées proposées.
- **3** Appuyez sur  $\odot$  pour sélectionner la durée de votre choix.

## Utiliser les commandes vocales

Avant de pouvoir utiliser une des fonctions activées par la voix de votre téléphone, vous devez configurer votre téléphone pour qu'il reconnaisse votre voix et votre intonation.

### *Configurer les entrées de numérotation vocale*

Cette fonction vous permet de rappeler et de composer des numéros à partir de votre répertoire en utilisant des commandes vocales.

- *1* En mode **Attente**, appuyez sur Q, sélectionnez **Personnaliser > Commande vocale > Numérot. vocale** et appuyez sur Q**.**
- 2 Appuyez sur  $\ddot{\bullet}$  pour ajouter une nouvelle entrée de numérotation vocale à la liste.

<span id="page-26-0"></span>*3* Parcourez le répertoire pour sélectionner l'entrée à laquelle vous souhaitez attribuer une commande vocale et appuyez deux fois  $\sin(\widehat{\bullet})$ 

*N.B.: la durée de chaque enregistrement est limitée. Préparez-vous à parler dès que vous avez initialisé l'enregistrement.*

*4* Lorsque vous êtes prêt, approchez le téléphone à environ 18 cm de votre bouche, appuyez sur Q et parlez distinctement dans le microphone pour enregistrer le nom de l'entrée du repertoire.

Lorsque l'enregistrement s'arrête, on vous invitera à répéter ce nom.

**5** Appuyez sur ◉ et répétez ce nom.

Lorsque l'enregistrement est réalisé pour la deuxième fois, l'affichage vous indiquera si celui-ci a été réussi. En cas d'échec, répétez l'opération à partir de l'étape 4.

#### *Rappeler des entrées de numérotation vocale*

En mode **Attente**, déplacez le joystick de navigation ( $\hat{\mathbb{Q}}$ ) dans l'une des quatre directions  $\overline{Q}$ ,  $\overline{Q}$ ,  $\overline{Q}$ , ou  $\overline{Q}$ . Prononcez clairement le nom de l'entrée que vous souhaitez rappeler (telle que vous l'avez enregistrée) et patientez.

La procédure ci-dessus rappelera le numéro de téléphone et la commande vocale requise sera répétée. Pour initialiser l'appel, appuyez  $sur$ .

#### *Composer des entrées de numérotation vocale* **Utiliser l'autorisation**

En mode **Attente**, appuyez sur Q, sélectionnez **Personnaliser > Commande vocale > Autorisation** et appuyez sur Q**.**

Lorsque cette fonction est activée, un numéro de téléphone rappelé est automatiquent composé sans qu'aucune autre intervention ne soit nécessaire.

Répétez cette opération pour désactiver la fonction **Autorisation** et retourner au rappel numérotation vocale.

#### *Modifier les entrées de numérotation vocale*

Vous pouvez ajouter, écouter ou effacer chacune des entrées de numérotation vocale. Lorsqu'une entrée de numérotation vocale est affichée :

Appuyez sur Q et utilisez e pour sélectionner **Ajoute**, **Lire** ou **Efface** et appuyez sur  $\odot$  pour sélectionner l'option requise.

#### **Ajouter**

Pour ajouter une nouvelle entrée de numérotation vocale.

### <span id="page-27-0"></span>**Lire**

Pour écouter l'enregistrement d'une entrée de numérotation vocale.

### **Effacer**

Pour effacer une entrée.

### Sélectionner un type de fonction Savoir-vivre

Il est possible de définir la fonction Savoir-vivre pour une vibration continue ou intermittente.

- *1* En mode **Attente**, appuyez sur Q, sélectionnez **Personnaliser > Vibreur** et appuyez sur  $\ddot{\bullet}$ .
- **2** Utilisez  $\hat{O}$  pour sélectionner le type de vibrations de votre choix et appuyez sur  $\circledcirc$ .

## Modifier la langue

Il est possible de modifier la langue/le langage utilisé par le téléphone pour les messages de l'affichage et/ou la saisie de texte.

- *1* En mode **Attente**, appuyez sur Q, sélectionnez **Personnaliser > Langues** et appuyez sur  $\ddot{\odot}$ .
- 2 Utilisez  $\hat{Q}$  pour sélectionner la Affich. Langage ou le Langage **Tegic** (saisie de texte) que vous souhaitez modifier et appuyez sur  $\odot$ .
- **3** Utilisez  $\Phi$  pour sélectionner la langue de votre choix et appuyez  $sur($ <sup>o</sup> $).$

### Restaurer les paramètres par défaut du téléphone

Il est possible de restaurer tous les paramètres par défaut réglés en usine, à l'exception du code de verrouillage et de la langue/du langage.

- *1* En mode **Attente**, appuyez sur Q, sélectionnez **Personnaliser > Par défaut** et appuyez sur  $\odot$ .
- **2** Pour restaurer les paramètres par défaut, appuyez sur  $\ddot{\bullet}$ .

# <span id="page-28-0"></span>**Sécurité de votre téléphone**

Ce téléphone est doté d'un certain nombre de fonctions sécurisées destinées à le protéger contre toute utilisation illicite, lesquelles vous permettront de restreindre l'accès à certaines caractéristiques - voir Utiliser le code PIN, page [11.](#page-14-0) Nous vous conseillons de mémoriser vos codes de sécurité. Si vous deviez les noter, faites-le de telle sorte que personne ne puisse les identifier. Si vous les oubliez, contactez votre revendeur pour le code de verrouillage ou votre fournisseur d'accès pour les codes PIN et PIN2.

### Utiliser le verrouillage du clavier

La fonction **verrouillage du clavier** permet d'éviter que les touches ne soient activées accidentellement, lors du transport du téléphone par exemple.

> En mode **Attente**, appuyez sur  $\ddot{\bullet}$ , sélectionnez **Clavier Protégé** et appuyez deux fois sur Q pour activer le verrouillages du clavier.

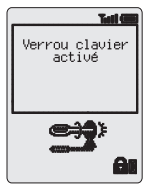

Lors de la réception d'un appel, la fonction de verrouillage du clavier est momentanément désactivée

afin de vous permettre d'appuyer sur n'importe quelle touche pour répondre à cet appel. Il est possible d'appeler les services d'urgence voir Appeler les services d'urgence page [9.](#page-12-0)

*N. B. : Lorsque vous appelez les services d'urgence alors que le "verrouillage du clavier" est activé, le téléphone n'émettra aucune indication (sonore ou visuelle) pour vous indiquer que l'appel est en cours.*

### *Désactiver le verrouillage du clavier*

Lorsque **Dispo** s'affiche, appuyez deux fois sur  $\odot$ .

### Modifier les codes de sécurité

- *1* En mode **Attente**, appuyez sur Q, sélectionnez **Menu > Sécurité** et appuyez sur Q**.**
- 2 Utilisez  $\hat{Q}$  pour sélectionner Verrou Tél., PIN ou PIN2 et appuyez  $sur$   $\odot$ .
- 3 Utilisez  $\hat{Q}$  pour sélectionner **Change** et appuyez sur  $\hat{Q}$ .
- 4 Saisissez le code actuel et appuyez sur  $\odot$ .
- **5** Saisissez le nouveau code et appuyez sur  $\ddot{\bullet}$ .
- **6** Confirmez le nouveau code et appuyez sur  $\ddot{\bullet}$ .

## <span id="page-29-0"></span>Limitation des appels

### *Restriction d'appels*

La fonction **Restric. Appel** sert à restreindre certains appels sortants et/ou entrants. Elle est contrôlée par un mot de passe fourni par votre prestataire de services. Pour mettre à jour ou vérifier l'état de la fonction restriction d'appels, le téléphone doit être enregistré sur un réseau. Divers types de restriction d'appel peuvent être utilisés pour les appels téléphoniques et les appels de transmission de fax et de données. Vous pouvez définir n'importe quelle combinaison de restriction d'appel.

- *1* En mode **Attente**, appuyez sur Q, sélectionnez **Menu > Sécurité > Restric. Appel** et appuyez sur Q**.**
- 2 Utilisez  $\hat{Q}$  pour sélectionner **RestrictionVoix**, **Restriction FAX** ou **RestrictionDATA** et appuyez deux fois sur  $\ddot{\bullet}$ .
- **3** Utilisez  $\Phi$  pour sélectionner le niveau de restriction que vous souhaitez appliquer et appuyez sur  $\odot$ .
- 4 Saisissez le mot de passe de restriction d'appel et appuyez sur  $\odot$ .

### *Appel restreint*

Avec la fonction **Appel restreint**, les numéros prédéfinis dans la carte SIM ne pourront être appelés à partir de votre téléphone. Cette fonction est contrôlée par le code PIN2.

- *1* En mode **Attente**, appuyez sur Q, sélectionnez **Menu > Sécurité > Appel restreint** et appuyez sur Q**.**
- 2 Saisissez le code PIN2 et appuyez sur  $\odot$ .

### *Numéros autorisés*

Les numéros autorisés sont mémorisés dans le répertoire. Ils sont toutefois dotés d'une sécurité supplémentaire. Lorsque la fonction **N° autorisés** est activée, seuls les numéros enregistrés en tant que numéros autorisés pourront être composés.

Lorsque la fonction **N° autorisés** est activée, tout numéro composé manuellement doit correspondre à un numéro contenu dans la liste des numéros autorisés.

Pour mémoriser, modifier ou supprimer un numéro contenu dans la liste des numéros autorisés, la fonction **N° autorisés** doit être activée. Lorsque la fonction **N° autorisés** est activée, les numéros peuvent ajoutés, modifiés ou supprimés comme pour les numéros de téléphone ordinaires. Il vous sera toutefois demandé de saisir votre code PIN2.

#### *Caractères de substitution*

Les caractères de substitution sont des espaces venant s'insérer dans un numéro de téléphone. Les caractères de substitution doivent être saisis avant de composer un numéro. Utilisés avec la fonction Numéros autorisés, vous pouvez restreindre les appels à une zone donnée en mémorisant l'indicatif de zone du numéro de téléphone. Il est ensuite possible d'y ajouter le reste lors du rappel. Les caractères de substitution peuvent se trouver n'importe où dans un numéro de téléphone mémorisé.

- *1* Pour insérer un caractère de substitution, appuyez sur la touche  $\boxed{0+}$  et maintenez-la enfoncée jusqu'à ce que s'affiche.
- *2* Lors du rappel d'un numéro de téléphone, si vous appuyez sur une touche numérique, un caractère de substitution sera inséré.

#### <span id="page-31-0"></span>**Applications**

# **Applications**

## **Horloge**

Ce téléphone est doté d'une horloge indiquant l'heure et la date, d'une alarme et d'une fonction mise en marche/arrêt.

Le téléphone est également doté d'une seconde horloge - voir Deuxième horloge, page [60.](#page-63-0)

### *Réglage initial de l'heure locale*

- *1* En mode **Attente**, appuyez sur Q, sélectionnez **Applications > Horloge > Régler horloge > Heure locale > Réglage horloge** et appuyez sur Q.
- 2 Utilisez  $\hat{Q}$  pour activer ou désactiver l'heure d'été et appuyez sur  $\odot$ .
- *3* Entrez la date dans l'ordre suivant : jour/mois/année et appuyez sur  $\odot$ .

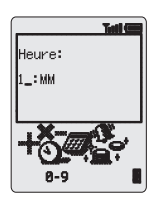

4 Entrez l'heure en utilisant le format 24 heures puis appuyez sur  $\odot$ .

#### *Définir le format de l'horloge*

- *1* En mode **Attente**, appuyez sur Q, sélectionnez **Applications > Horloge > Format date > Affich. format** et appuyez sur Q.
- 2 Utilisez  $\hat{Q}$  pour faire défiler les différents formats d'horloge et/ou de date.
- 3 Appuyez sur  $\odot$  pour sélectionner le format d'affichage d'horloge désiré.

#### *Changer l'heure/la date*

- *1* En mode **Attente**, appuyez sur Q, sélectionnez **Applications > Horloge > Régler Horloge > Heure locale > Réglage horloge** et appuyez sur  $\circledcirc$ .
- **2** Pour effacer la date actuelle, appuyez sur la touche  $\Box$  et maintenez-la enfoncée.
- *3* Entrez une nouvelle date au format jour/mois/année.
- 4 Appuyez sur  $\odot$  pour accepter la date.
- **5** Pour effacer l'heure actuelle, appuyez sur la touche  $\Box$  et maintenez-la enfoncée.
- **6** Entrez l'heure en utilisant le format 24 heures et appuyez sur  $\odot$ .

#### *Régler l'horloge pour l'heure d'été*

- *1* En mode **Attente**, appuyez sur Q, sélectionnez **Applications > Horloge > Régler Horloge > Heure locale > Heure d'été**.
- *2* Appuyez sur Q pour activer/désactiver l'**heure d'été**.

#### *Régler l'alarme*

Si vous n'avez pas encore réglé l'horloge, le téléphone vous demandera de le faire avant de procéder au réglage de l'alarme.

Il existe quatre alarmes, qui peuvent être réglées indépendamment les unes des autres.

- *1* En mode **Attente**, appuyez sur Q, sélectionnez **Applications > Horloge > Régler Alarm.** et appuyez sur  $\odot$ .
- **2** Utilisez  $\Phi$  pour sélectionner l'alarme que vous souhaitez régler et appuyez sur  $\odot$ .
- 3 Entrez l'heure et appuyez sur  $\ddot{\bullet}$ .
- 4 Utilisez  $\hat{Q}$  pour sélectionner la fréquence à laquelle vous souhaitez que l'alarme se déclenche et appuyez sur Q.
- **5** Utilisez  $\hat{Q}$  pour sélectionner le type de sonnerie et appuyez sur  $\hat{Q}$ .

Une fois que l'alarme est réglée et que le téléphone est en mode **Attente**,  $\mathfrak{B}$  apparaît à l'écran.

L'alarme se déclenche en fonction de l'horloge actuelle (locale ou secondaire).

#### **Éteindre l'alarme**

A l'heure souhaitée, l'alarme se déclenche et un message d'alarme clignote à l'écran. L'alarme retentit pendant 30 secondes. Si l'alarme se déclenche pendant un appel, le vibreur se mettra en marche. Pour éteindre l'alarme :

Appuyez sur n'importe quelle touche.

#### **Désactiver l'alarme**

- *1* En mode **Attente**, appuyez sur Q, sélectionnez **Applications > Horloge > Régler Alarm.** et appuyez sur Q.
- **2** Utilisez  $\Phi$  pour sélectionner l'alarme que vous souhaitez désactiver et appuyez deux fois sur Q.
- **3** Utilisez  $\hat{Q}$  pour sélectionner **Désactivé** et appuyez sur  $\hat{Q}$ .

Une fois que l'alarme est désactivée, vous pouvez la réactiver en répétant la même procédure.

#### <span id="page-33-0"></span>**Applications**

#### **Changer l'heure de l'alarme**

- *1* En mode **Attente**, appuyez sur Q, sélectionnez **Applications > Horloge > Régler Alarm.** et appuyez sur Q.
- 2 Utilisez  $\overline{Q}$  pour sélectionner l'alarme que vous souhaitez modifier et appuyez sur  $\odot$ .
- **3** Pour effacer l'heure d'alarme actuelle, appuyez sur la touche **B** et maintenez-la enfoncée.
- 4 Entrez l'heure et appuyez sur  $\ddot{\bullet}$ .
- **5** Utilisez  $\Phi$  pour sélectionner la fréquence à laquelle vous souhaitez que l'alarme se déclenche et appuyez sur  $\ddot{\bullet}$ .
- **6** Utilisez  $\Phi$  pour sélectionner le type de sonnerie et appuyez sur  $\ddot{\bullet}$ .

#### *Réglage de l'heure de mise en marche/arrêt*

Vous pouvez régler votre téléphone pour qu'il s'allume ou s'éteigne automatiquement à une heure donnée en utilisant la fonction Mise en marche/arrêt. La procédure de réglage/mise au point automatique de mise en marche/arrêt est semblable à celle utilisée pour régler l'heure de l'horloge. Que vous souhaitiez régler ou modifier l'heure, vous devez sélectionner **Heure marche** ou **Heure arrêt** dans le menu **Horloge**.

*Attention: Assurez-vous que l'heure de l'alarme ou de la mise en marche automatique soit réglée de manière à ce que le téléphone ne s'allume pas dans des lieux où les téléphones portables sont interdits en vertu de diverses règlementations, tels qu'à bord d'un avion ou en milieu hospitalier, etc. - voir Informations importantes, page [68.](#page-71-0)*

### **Calculatrice**

La calculatrice quatre fonctions vous permettra de réaliser les calculs arithmétiques de base (addition, soustraction, multiplication et division).

- *1* En mode **Attente**, appuyez sur Q, sélectionnez **Applications > Calculatrice** et appuyez sur  $\ddot{\bullet}$ .
- *2* Entrez un nombre (maximum 10 chiffres). Celui-ci s'inscrira sur la ligne inférieure.
- 3 Utilisez  $\Phi$  pour sélectionner l'opération que vous souhaitez effectuer ( $\hat{O}$  pour multiplier,  $O$  pour additionner,  $Q$  pour diviser, d pour soustraire).
- *4* Entrez un nombre (10 chiffres au maximum) qui s'affichera à côté du symbole arithmétique.
- 5 Si vous utilisez  $\hat{\mathbb{Q}}$  pour effectuer une autre opération, le résultat du calcul intermédiaire sera affiché sur la ligne supérieure.

<span id="page-34-0"></span>*6* Pour effectuer le calcul, appuyez sur Q lorsque **=** apparaît dans la zone d'options principale.

*N.B.: Pour ajouter une virgule décimale, il suffit d'appuyer sur la touche 1et de la maintenir enfoncée.*

### Convertisseur de devises

Le convertisseur de devises vous permet de convertir une devise nationale en une devise étrangère (et vice et versa) grâce à un taux de conversion que vous entrez dans le téléphone.

En mode **Attente**, appuyez sur  $\ddot{\bullet}$ , sélectionnez **Applications > Devise** et appuyez sur  $\odot$ .

#### *Entrer un taux de conversion initial*

- **1** Appuyez sur ◉.
- *2* Entrez le code du pays correspondant à la devise nationale (maximum 3 caractères) et appuyez deux fois sur  $\odot$ .
- *3* Entrez le code du pays correspondant à la devise étrangère (maximum 3 caractères) et appuyez deux fois sur  $\odot$ .
- 4 Entrez le taux de conversion et appuyez deux fois sur  $\odot$ .

*N.B.: Pour ajouter une virgule décimale, il suffit d'appuyer sur la touche 1et de la maintenir enfoncée.*

#### *Conversion d'une valeur*

- *1* Vérifiez que le taux de conversion est bien celui que vous souhaitez utiliser et appuyez deux fois sur  $\ddot{\bullet}$ .
- **2** Entrez la valeur à convertir et appuyez deux fois sur  $\odot$ .

Une fois que vous avez entré le code du pays et le taux de conversion, ceux-ci seront stockés dans le téléphone. Lors de l'utilisation ultérieure du convertisseur, vous pourrez modifier le taux de conversion/les codes des pays lorsque Devise/Taux sont affichés. Appuyez sur ... utilisez  $\overline{Q}$  pour sélectionner **Change** et appuyez sur  $\odot$ .

### *Permutation des devises à convertir*

Après avoir accepté le taux de conversion et une fois que vous êtes prêt à entrer la valeur à convertir, vous pouvez permuter les devises à convertir, c'est-à-dire devise étrangère vers devise nationale.

- **1** Utilisez  $\hat{Q}$  pour sélectionner **Change** et appuyez sur  $\hat{Q}$ .
- **2** Entrez la valeur à convertir et appuyez deux fois sur  $\odot$ .

# <span id="page-35-0"></span>**Messages courts (SMS)**

Vous pouvez recevoir, afficher, modifier et/ou envoyer des messages courts d'un maximum de 160 caractères à des téléphones portables appartenant au même réseau ou à tout autre réseau couvert par un accord d'itinérance.

### Configurer votre téléphone pour les messages courts

Avant d'envoyer un message, vous devez saisir le numéro du Centre des messages dans les Paramètres (ce numéro vous sera fourni par votre fournisseur d'accès).

Il est possible que le numéro du Centre des messages ait été pré-programmé dans votre carte SIM.

#### *Numéro du centre des messages*

- *1* En mode **Attente**, appuyez sur Q, sélectionnez **Messages > Message court > Paramètres > Messagerie** et appuyez sur Q.
- *2* Saisissez le numéro du centre au format international voir Appels internationaux, page [8](#page-11-0).

### Envoyer un message court

- *1* En mode **Attente**, appuyez sur Q, sélectionnez **Messages Message court > Créer un MSG** et appuyez sur ( $\odot$ ).
- 2 Utilisez  $\delta$  pour sélectionner un des messages pré-programmés et appuyez deux fois sur  $\odot$  ou sélectionnez puis appuyez sur  $\odot$ .
- **3** Utilisez  $\Phi$  pour parcourir le message et ajouter du texte (maximum de 160 caractères) – voir Saisie de texte, page [62](#page-65-0).
- 4 Appuyez deux fois sur  $\odot$ .

Il vous est alors demandé si vous souhaitez envoyer le message. Si vous ne souhaitez pas l'envoyer, appuyez sur  $\Box$ , et le message sera mémorisé.

- **5** Appuyez sur  $\odot$  et saisissez le numéro de téléphone auquel vous voulez envoyer le message (ou rappelez ce numéro à partir du répertoire) - voir Rechercher un numéro, page [13](#page-16-0) et appuyez sur Q.
- **6** Appuyez deux fois sur  $\odot$ .
*7* On peut vous demander si vous souhaitez recevoir une confirmation d'envoi. Si vous ne voulez pas de confirmation, appuyez sur  $\hat{O}$  pour sélectionner **NON** et appuyez sur  $\hat{O}$ . Si vous voulez une confirmation, appuyez sur  $\hat{\sigma}$  pour sélectionner **Oui** et appuyez sur  $\ddot{\bullet}$ .

Pour activer/désactiver la confirmation d'envoi par défaut, utilisez le paramètre **Rapport** du menu **Message court > Paramètres**.

### Recevoir des messages courts

Dès réception d'un message court, l'indicateur de messages  $(\blacksquare)$ clignote sur l'écran et votre téléphone émet une tonalité ou se met à vibrer. Ceci indique qu'un nouveau message a été reçu.

Lorsque **Lire** apparaît à l'écran, appuyez sur  $\ddot{\bullet}$  pour prendre connaissance du message. Utilisez  $\hat{\Phi}$  pour faire défiler le message et en identifier l'expéditeur.

*N.B.: si l'indicateur de messages est statique (ne clignote pas), ceci signifie que la mémoire est saturée. Vous devrez alors supprimer d'anciens messages avant de pouvoir en lire de nouveaux.*

## Options Message

#### *Répondre à un message*

Après avoir lu un message, vous pouvez y répondre.

Pour créer une réponse, appuyez deux fois sur  $\ddot{\bullet}$ .

#### *Supprimer un message*

- *1* Appuyez sur  $\ddot{\bullet}$ .
- 2 Utilisez  $\hat{Q}$  pour sélectionner **Efface** et appuyez sur  $\hat{Q}$ .

Pour activer l'auto-suppression des messages, référez-vous à la section Paramètres Messages, page [35](#page-38-0).

#### *Modifier un message*

- *1* Appuyez sur  $\ddot{\bullet}$ .
- 2 Utilisez  $\hat{Q}$  pour sélectionner **Efface** et appuyez sur  $\hat{Q}$  pour modifier le message.

Pour envoyer le message modifié, appuyez deux fois sur  $\ddot{\odot}$  - voir Envoyer un message court, page [32](#page-35-0). Si vous ne souhaitez pas envoyer le message maintenant, appuyez sur  $\Box$ . Il sera automatiquement sauvegardé dans la **Liste envois**.

## Créer un message défini par l'utilisateur

Il est possible de créer un message défini par l'utilisateur qui, une fois généré, peut être utilisé comme tous les autres messages pré-programmés.

- *1* En mode **Attente**, appuyez sur Q, sélectionnez **Messages > Message court > Msg prédéfinis** et appuyez sur  $\ddot{\bullet}$ .
- 2 Modifiez le message et appuyez deux fois sur  $\ddot{\bullet}$ .

Le message défini par l'utilisateur s'affichera en haut de la liste de messages pré-programmés.

## Gérer les listes de messages

Tous les messages, envoyés ou reçus, sont mémorisés sur la carte SIM jusqu'à ce qu'ils soient supprimés. En sélectionnant un message sauvegardé vous pouvez y répondre, le modifier ou le supprimer.

#### *Liste des messages reçus*

Les messages reçus sont stockés dans la Liste réception. Le symbole = clignotant indique qu'un des messages n'a pas été lu.

Lors de la lecture d'un message, le nom de l'expéditeur apparaît en-dessous du texte. Appuyez sur  $\hat{Q}$  pour afficher le nom de l'expéditeur (si l'identification est possible), l'heure à laquelle le message a été envoyé et le numéro du centre de messages. Pour répondre au message, appuyez deux fois sur  $\ddot{\bullet}$ .

#### *Liste des envois*

Lorsqu'un message a été envoyé ou modifié, il est sauvegardé dans la **Liste envois**.

### *Disponible*

**Disponible** vous permet de contrôler l'espace libre disponible dans la mémoire des messages.

### <span id="page-38-0"></span>Paramètres des messages

En mode **Attente**, appuyez sur Q, sélectionnez **Messages > Message court > Paramètres** et appuyez sur Q.

Il est possible de régler les paramètres suivants :

#### *Suppression automatique*

Lorsque cette fonction est activée, les messages sont automatiquement supprimés :

**Reçus, lus** - tout nouveau message écrasera automatiquement le plus ancien message ayant été lu.

**Tous** - tout nouveau message écrasera automatiquement le plus ancien message, qu'il ait été lu ou non.

#### *Sauvegarde*

Vos messages seront sauvegardés dans le centre de messages pour la période spécifiée. Les tentatives de livraison seront répétées jusqu'à ce que le message ait été livré ou jusqu'à ce que la durée de sauvegarde du message arrive à expiration.

#### *Centre des messages*

Permet de modifier le numéro de téléphone du centre de messages - voir Configurer votre téléphone pour les messages courts, page [32](#page-35-0).

#### *Rapport*

Vous recevrez une confirmation de livraison de votre message si **Rapport** est réglé sur **Oui**.

#### *Protocole*

Le centre des messages peut éventuellement convertir le message au format spécifié par le protocole sélectionné.

## Mini news (Communiqués d'informations)

Les communiqués d'information sont des informations d'ordre général envoyées à votre téléphone par l'opérateur du réseau. Il peut s'agir par exemple d'informations relatives à la circulation routière et à la météo.

#### **Messages courts (SMS)**

#### *Sélectionner la rubrique des mini messages*

Avant de pouvoir recevoir des mini news, vous devez préciser la nature des informations que vous souhaitez recevoir.

- *1* En mode **Attente**, appuyez sur Q, sélectionnez **Messages > Message court > Diffusions > Sujets** et appuyez sur Q.
- 2 Appuyez deux fois sur  $\odot$  pour ajouter une nouvelle rubrique.
- 3 Utilisez  $\delta$  pour faire défiler les différentes rubriques disponibles puis appuyez sur  $\ddot{\bullet}$  pour ajouter la rubrique sélectionnée à votre liste de mini news.

#### *Activer/Désactiver les mini news*

- *1* En mode **Attente**, appuyez sur Q, sélectionnez **Messages > Message court > Diffusions** et appuyez sur  $\ddot{\bullet}$ .
- *2* Sélectionnez **Réception** et appuyez sur Q.

Pour désactiver la fonction mini news, il vous suffit de suivre la même procédure.

#### *Liste des messages*

La liste des messages contient les dernières nouvelles recues. Vous pouvez effacer des messages à partir de cette liste.

#### *Langue*

Vous pouvez modifier la langue dans laquelle les mini news vous sont communiquées (en fonction du réseau).

# **Les appels**

### Numéros récents

Les derniers numéros appelés sont mémorisés dans **Dernier Appel**. Si l'appelant a été identifié, son numéro de téléphone sera sauvegardé dans la liste **Répondu** si vous avez répondu à l'appel, ou dans la liste des appels restés **Sans Réponse** si vous n'avez pas répondu à l'appel. S'il a été impossible d'identifier l'appelant, l'appel sera sauvegardé mais il n'indiquera que la date et l'heure de l'appel.

Lorsque la mémoire des appels est saturée, les nouveaux appels remplacent automatiquement les anciens, à commencer par les plus anciens.

- **1** En mode **Attente**, appuyez sur  $\Box$ .
- **2** Utilisez  $\Phi$  pour sélectionner **Dernier Appel, Répondu** ou Sans **réponse** et appuyez sur Q.
- **3** Utilisez  $\Phi$  pour sélectionner le numéro de téléphone (ou le nom) que vous souhaitez rappeler et appuyez sur  $\Box$ .

Vous pouvez modifier ou supprimer le numéro de téléphone avant de le composer – voir Modifier une entrée du répertoire, page [14.](#page-17-0)

Si vous souhaitez sauvegarder le numéro sélectionné dans votre répertoire, appuyez sur **A** lorsque le numéro est affiché – voir Mémoriser un numéro, page [12](#page-15-0).

#### *Rappeler le dernier numéro*

Pour rappeler le dernier numéro que vous avez composé, appuyez  $sur$   $\odot$   $\odot$ .

#### *Rappeler un numéro resté sans réponse*

Lorsque l'écran indique que vous avez reçu des appels, restés sans réponse de votre part :

- *1* Appuyez sur  $\ddot{\bullet}$ .
- *2* S'il est disponible, le numéro de téléphone de la dernière personne ayant tenté de vous appeler s'affichera.
- **3** Utilisez  $\Phi$  pour sélectionner le numéro de téléphone que vous souhaitez rappeler.
- 4 Appuyez sur  $\overline{\mathcal{D}}$ .

## Durée des appels

*1* En mode **Attente**, appuyez sur Q, sélectionnez **Menu > Service appels > Appels** et appuyez sur Q.

*Note: La fonction Appels dépend de la carte SIM. Si votre carte SIM ne prend pas en charge cette fonction, vous trouverez les éléments du menu Appels directement dans le menu Service appels.*

2 Utilisez  $\hat{Q}$  pour sélectionner une des fonctions décrites ci-dessous et appuyez sur  $\odot$ .

La fonction **Dernier appel** affichera la durée et le coût (le cas échéant) du dernier appel en mode **Attente** ou de l'appel en cours. La durée des appels est indiquée comme suit : heures (0-99), minutes (0-59), secondes (0-59) - HH:MM:SS.

La fonction **Tous appels** affiche la durée et le coût totals (le cas échéant) des appels de type **Entrant** et **Sortant**. Le code de verrouillage ou le code PIN2 est nécessaire pour remettre le compteur et la tarification à zéro.

## Coût des appels

Pour contrôler le coût des appels réalisés, il est possible de régler le téléphone afin de limiter son utilisation à un nombre d'unités précis. Cette fonction dépend de la carte SIM.

#### *Régler le coût de l'unité*

Il faut tout d'abord saisir le coût de l'unité. Il s'agit du coût facturé par unité par votre fournisseur d'accès.

- *1* En mode **Attente**, appuyez sur Q, sélectionnez **Menu > Service appels > Coûts services > Prix/Unité** et appuyez sur  $\odot$ .
- 2 Appuyez sur  $\odot$  pour modifier les valeurs.

A ce stade, il vous est demandé d'entrer votre code PIN2 ou votre code de verrouillage pour continuer. Appuyez ensuite sur  $\odot$ .

- *3* Entrez la devise désirée (trois caractères au maximum) et appuyez deux fois sur  $\ddot{\bullet}$ .
- 4 Entrez une valeur et appuyez deux fois sur  $\odot$ .

#### *Régler le nombre maximum d'unités*

Cette fonction dépend de la carte SIM.

- *1* En mode **Attente**, appuyez sur Q, sélectionnez **Menu > Service appels > Coûts services > Coût maximum** et appuyez sur Q.
- 2 Appuyez deux fois sur  $\ddot{\bullet}$  pour modifier les valeurs.

A ce stade, il vous est demandé d'entrer votre code PIN2 ou votre code de verrouillage pour continuer. Appuyez ensuite sur  $\odot$ .

- *3* Entrez la valeur (nombre d'unités) qui correspondra au maximum autorisé. Le coût correspondant s'affichera.
- 4 Appuyez deux fois sur  $\ddot{\bullet}$  pour valider.

*N.B.: La durée d'une unité peut varier au cours de la journée, en fonction des heures pleines ou des heures creuses. Le coût d'un appel est par conséquent calculé en fonction de ces paramètres. Le coût indiqué pour un appel peut cependant ne pas refléter fidèlement le tarif facturé par votre fournisseur d'accès.*

#### *Activer un signal de dépassement*

Vous pouvez régler un signal indiquant que la limite autorisée est sur le point d'être atteinte. Cette fonction dépend de la carte SIM.

- *1* En mode **Attente**, appuyez sur Q, sélectionnez **Menu > Service appels > Coûts services > Avertissement à** et appuyez sur  $\odot$ .
- **2** Appuyez deux fois sur  $\odot$  pour modifier la valeur.
- *3* Entrez une valeur (en unités) à l'approche de laquelle vous souhaitez être averti et appuyez deux fois sur ...

### Identifier les appels

Dans le menu **Service appels**, les fonctions **N° appelant** et **Retenir N°** vous permettent de savoir si l'identité de l'appelant a été envoyée ou retenue. (La fonction **Retenir N°** dépend du réseau).

*N.B.: Pour utiliser cette fonction, le téléphone doit être enregistré sur un réseau.*

# **Fonctions avancées**

## Renvoi d'appel/Filtrage

Il est de possible, dans des situations spécifiées par vous-même, de transférer les appels téléphoniques vers un autre numéro de téléphone. Vous pouvez par exemple renvoyer les appels téléphoniques vers une messagerie vocale lorsque le téléphone est éteint.

- *1* En mode **Attente**, appuyez sur Q, sélectionnez **Menu > Renvoi** d'appel et appuyez sur  $\ddot{\bullet}$ .
- 2 Utilisez  $\hat{Q}$  pour sélectionner le type d'appels à renvoyer et appuyez deux fois sur  $\left( \bullet \right)$ .
- 3 Utilisez  $\hat{Q}$  pour sélectionner la situation dans laquelle vous souhaitez faire transférer l'appel et appuyez sur  $\odot$ .
- *4* Entrez le numéro de téléphone vers lequel les appels seront transférés et appuyez deux fois sur  $\odot$ .

Lorsque la fonction de transfert est activée, l'icône (+) apparaît sur l'écran.

Pour actualiser ou contrôler l'état du **Renvoi d'appel**, le téléphone doit être enregistré sur un réseau.

## Appel mis en attente/Signal d'appel

#### *Mettre un appel en attente*

Pendant un appel :

- *1* Appuyez sur Q.
- 2 Utilisez  $\hat{Q}$  pour sélectionner Attend et appuyez sur  $\hat{Q}$ .

#### *Reprendre un appel mis en attente*

- *1* Appuyez sur  $\ddot{\bullet}$ .
- 2 Utilisez  $\hat{Q}$  pour sélectionner **Recomm** et appuyez sur  $\hat{Q}$ .

#### *Composer un autre numéro pendant un appel*

- *1* Entrez un numéro de téléphone (ou rappelez-le à partir du Répertoire – voir Rechercher un numéro, page [13](#page-16-0)).
- 2 Appuyez sur  $\Box$ .

Le premier appel sera mis en attente.

#### *Recevoir un appel pendant une conversation*

Si la fonction **Attente d'appel** est activée, vous pouvez être averti de l'arrivée d'un second appel. Cette fonction est activée à partir du menu **Menu > Service appels**. Il n'est pas possible de recevoir plus d'un appel de transmission/de données à la fois. Vous devez mettre fin à tous les appels téléphoniques avant de pouvoir envoyer ou recevoir des appels de transmission de fax/de données.

#### *Accepter un appel pendant une conversation*

Appuyez sur  $\circledbullet$ .

Utilisez  $\Phi$  pour sélectionner **Accept** et appuyez sur  $\Theta$ . Le premier appel est placé en attente.

#### *Rejeter un appel pendant une conversation*

- *1* Appuyez sur  $\ddot{\bullet}$ .
- **2** Utilisez  $\Phi$  pour sélectionner **Rejet** et appuyez sur  $\Phi$ .

#### *Mettre fin à l'appel en cours et accepter le second appel*

- *1* Pour mettre fin à l'appel en cours et répondre à un second appel, appuyez sur  $\sqrt[n]{\infty}$ .
- 2 Appuyez sur n'importe quelle touche sauf  $\delta$  ou  $\hat{\mathbb{Q}}$ .

#### *Gérer deux appels en même temps*

#### **Passer d'un appel à l'autre**

Le symbole  $\Box \sim \Box$  indique l'appel en cours.

- **1** Appuyez sur **●**.
- 2 Utilisez  $\hat{Q}$ , sélectionnez **Change** et appuyez sur  $\hat{Q}$ .

#### **Mettre fin à l'appel en cours**

- *1* Appuyez sur Q.
- **2** Utilisez  $\Phi$  pour sélectionner **Finir** et appuyez sur  $\Phi$ .

L'appel placé en attente reste en attente.

#### **Mettre fin aux deux appels**

Appuyez sur  $\mathbb{S}$ .

## Transfert de communication

Lorsque vous êtes en conversation à trois, la fonction Transfert de communication vous permet de connecter entre eux les deux autres participants et de mettre fin à votre propre connexion. Les deux autres participants peuvent ainsi continuer à communiquer sans vous.

Lorsque vous avez deux appels :

- **1** Appuyez sur (●).
- **2** Utilisez  $\Phi$  pour sélectionner **Transf** et appuyez sur  $\Phi$ .

Les deux appels seront connectés entre eux et votre connexion prendra fin.

*N.B.: il est impossible d'utiliser la fonction Transfert de communication en mode appel partagé.*

## Appels partagés (conférence)

Grâce à la fonction Appel partagé (conférence), trois à cinq personnes peuvent prendre part à une même conversation. Il est possible de passer d'un appel partagé à un autre appel ordinaire de la même façon que l'on passe d'un appel individuel à un autre appel individuel.

#### *Activer la fonction Appel partagé*

Lorsque deux appels sont déjà connectés (l'un actif, le second en attente) :

- 1 Appuyez sur  $\ddot{\bullet}$ .
- **2** Utilisez  $\Phi$  pour sélectionner **Fusion** et appuyez sur  $\Phi$ .

La fonction Appel partagé a été activée. Les trois correspondants peuvent désormais communiquer les uns avec les autres.

#### *Ajouter un correspondant à un appel partagé*

Vous pouvez ajouter un correspondant à un appel partagé (cinq participants au maximum), soit en effectuant un appel, soit en acceptant un appel entrant. Le nouvel appel peut dès lors être ajouté à l'appel partagé.

*N.B.: lorsque vous effectuez ou acceptez un appel entrant, l'appel partagé est placé en attente. Les correspondants qui y participent peuvent cependant continuer à converser ensemble.*

#### *Isoler un participant d'un appel partagé*

Vous pouvez sélectionner un des participants à l'appel partagé et l'isoler de la conversation. Ceci vous permet de communiquer avec ledit participant en privé, sans que les autres correspondants de l'appel partagé ne puissent intervenir.

Au cours d'un appel partagé :

- *1* Appuyez sur (●).
- **2** Utilisez  $\Phi$  pour sélectionner **Option** et appuyez sur  $\Phi$ .
- 3 Utilisez  $\Phi$  pour sélectionner un des correspondants de l'appel partagé.
- 4 Appuyez sur  $\ddot{\bullet}$ .
- **5** Utilisez  $\hat{Q}$  pour sélectionner **Séparer** et appuyez sur  $\hat{Q}$ .

Le correspondant sélectionné est isolé de l'appel partagé et les autres participants à l'appel partagé sont mis en attente (ils peuvent continuer à communiquer ensemble).

#### *Mettre fin à un appel partagé*

Vous pouvez sélectionner l'un des participants à l'appel partagé et mettre fin à sa connexion ou mettre fin à l'intégralité de l'appel partagé. Si un appel est mis en attente ou si un autre appel entrant est détecté, il est impossible de mettre fin un appel individuel.

#### **Déconnecter un participant d'un appel partagé**

Au cours d'un appel partagé :

- *1* Appuyez sur  $\dddot{\bullet}$ .
- **2** Utilisez  $\hat{Q}$  pour sélectionner **Option** et appuyez sur  $\hat{Q}$ .
- **3** Utilisez  $\Phi$  pour sélectionner l'un des participants à l'appel partagé.
- 4 Appuyez sur  $\ddot{\bullet}$ .
- **5** Utilisez  $\Phi$  pour sélectionner **Finir** et appuyez sur  $\Phi$ .

#### *Mettre fin à l'appel partagé*

Au cours d'un appel partagé :

Appuyez sur  $\circled{3}$  pour mettre un terme à tous les appels.

## Sélection d'un nouveau réseau

Lorsque vous êtes à l'étranger, il est possible que vous utilisiez un réseau autre que celui auprès duquel vous êtes directement abonné. Cette caractéristique porte le nom d'itinérance (ROAMING). Il est possible que la législation en vigueur dans votre pays interdise l'itinérance.

La fonction **Nouveau réseau** permet de sélectionner manuellement un réseau couvrant l'endroit où vous vous trouvez.

- *1* En mode **Attente**, appuyez sur Q, sélectionnez **Menu > Réseau > Nouveau réseau** et appuyez sur  $\ddot{\bullet}$ .
- **2** Utilisez  $\Phi$  pour sélectionner un des réseaux disponibles figurant dans la liste et appuyez sur  $\odot$ .

Si le réseau que vous avez sélectionné ne vous est pas accessible, un **X** apparaîtra dans la zone d'informations.

Si le **Mode recherche** est réglé sur **Automatique**, le téléphone sélectionnera lui-même le réseau offrant la meilleure couverture à l'endroit où vous vous trouvez afin de maintenir une réception optimale. Lorsque le **Mode recherche** est réglé sur **Manuel**, le téléphone n'utilisera que le réseau que vous aurez sélectionné. Si la couverture offerte par le réseau est faible, vous devrez sélectionner un autre réseau vous-même.

Lorsque le Mode recherche de votre téléphone est réglé sur **Automatique**, il utilise une **Liste réseau**. Les numéros d'emplacement accompagnant la liste des meilleurs réseaux indiquent l'ordre de priorité de la recherche.

En sélectionnant **Intro**, vous enregistrez un nouveau réseau au numéro d'emplacement affiché. Cela aura pour effet de décaler d'une place les autres réseaux. **Modif** permet de remplacer un ancien réseau par un nouveau réseau tandis que **Ajoute** permet d'ajouter un nouveau réseau en fin de liste.

# **Calendrier**

Vous pouvez utiliser le Calendrier pour mémoriser des rappels d'événements personnels et pour planifier vos vacances. Vous pouvez mémoriser un maximum de 100 rappels, contenant chacun 96 caractères.

*Attention: Assurez-vous que la configuration de votre planificateur (Scheduler) n'entraînera pas, par exemple, la mise en marche automatique de votre téléphone à bord d'un avion ou en milieu hospitalier, etc., ce qui constituerait une violation des réglementations applicables - voir « Informations importantes » à la page [68](#page-71-0).*

### Créer un rappel

- *1* En mode **Attente**, appuyez sur Q, sélectionnez **Calendrier** et appuyez sur  $\circledcirc$ .
- 2 Utilisez le **joystick de navigation** ( $\hat{\mathbb{Q}}$ <sup>\*</sup>) pour sélectionner la date du rappel et appuyez deux fois sur  $\odot$  pour créer une nouvelle entrée.
- *3* Entrez l'heure en utilisant le format 24 heures puis appuyez deux fois  $\sin(\hat{\bullet})$
- 4 Utilisez  $\hat{Q}$  pour sélectionner la fréquence à laquelle vous souhaitez que le rappel soit effectué et appuyez sur  $\odot$ .

Lorsque vous sélectionnez **Quotidien**, **Hebdomadaire** ou **Annuel**, vous aurez la possibilité d'utiliser la fonction **Répéter compte**, qui vous permet de régler la fréquence de l'alarme.

- *5* Entrez le mémo du rappel voir Saisie de texte, page [62,](#page-65-0) et appuyez deux fois sur  $\ddot{\bullet}$ .
- **6** Utilisez  $\Phi$  pour sélectionner la sonnerie que vous souhaitez associer au rappel et appuyez sur Q.

*N. B. : pour vous indiquer qu'un rappel a été programmé, la date apparaîtra de couleur blanche sur un fond noir ou foncé.*

## Afficher un rappel

Dans le menu **Calendrier**, sélectionnez la date requise. Utilisez le **joytick de navigation** ( $\Phi$ ) et appuyez sur **A** pour afficher les rappels associés à cette date.

## Supprimer un rappel

- *1* En mode **Attente**, appuyez sur Q, sélectionnez **Calendrier** et appuyez sur  $\odot$ .
- 2 Utilisez  $\hat{Q}$  pour sélectionner la date du rappel et appuyez sur  $\hat{Q}$ .
- 3 Utilisez  $\hat{Q}$  pour sélectionner le rappel que vous souhaitez supprimer et appuyez sur  $\circledcirc$ .
- 4 Utilisez  $\hat{Q}$  pour sélectionner **Efface** et appuyez deux fois sur  $\hat{Q}$ .

### Programmer un rappel de vacances

- *1* En mode **Attente**, appuyez sur Q, sélectionnez **Calendrier** et appuyez sur  $\ddot{\bullet}$ .
- **2** Utilisez le **joystick de navigation** ( $\hat{\Phi}$ ) pour sélectionner votre jour de congé et appuyez sur Q.
- 3 Utilisez  $\hat{Q}$  pour sélectionner **Fonction** et appuyez sur  $\hat{Q}$ .
- 4 Utilisez  $\hat{Q}$  pour sélectionner **Sélect. vacances** et appuyez sur  $\hat{Q}$ .
- **5** Utilisez  $\hat{Q}$  pour sélectionner **Jour**, **Jour** et appuyez trois fois sur  $\hat{Q}$ pour actualiser la **Liste vacances**.

Répétez l'opération pour chaque journée de vacances.

#### *Supprimer un rappel de vacances*

Pour supprimer un rappel de vacances :

- *1* En mode **Attente**, appuyez sur Q, sélectionnez **Calendrier** et appuyez sur  $\circledcirc$ .
- **2** Utilisez le **joystick de navigation** ( $\hat{\mathbb{Q}}$ ) pour sélectionner la journée de vacances que vous souhaitez supprimer et appuyez sur Q.
- 3 Utilisez  $\hat{Q}$  pour sélectionner **Fonction** et appuyez sur  $\hat{Q}$ .
- 4 Utilisez  $\hat{Q}$  pour sélectionner **Sélect. vacances** et appuyez sur  $\hat{Q}$ .
- **5** Utilisez  $\hat{O}$  pour sélectionner **Liste vacances**, sélectionnez la date à supprimer et appuyez deux fois sur  $\ddot{\odot}$ . Pour supprimer TOUS les rappels de vacances, sélectionnez

**Annuler tout** et appuyez deux fois sur  $\ddot{\bullet}$ .

*N. B. : pour vous indiquer qu'un rappel de vacances a été programmé, la ou les dates apparaîtront dans une boîte de couleur claire.*

### Passer à une date ultérieure

- *1* En mode **Attente**, appuyez sur Q, sélectionnez **Calendrier** et appuyez sur  $\circledcirc$ .
- **2** Appuyez sur  $\ddot{\bullet}$ .
- 3 Utilisez  $\hat{Q}$  pour sélectionner **Saut** et appuyez sur  $\hat{Q}$ .
- **4** Pour effacer la date actuelle, appuyez sur la touche **D** et maintenez-la enfoncée.
- *5* A l'aide des touches 0 à 9, entrez la date (en utilisant le format date) à laquelle vous voulez passer et appuyez deux fois sur  $\odot$ .

# **Jeux**

## **Mogular**

Le but du jeu consiste à toucher un caractère lorsqu'il émerge d'un trou. Ce faisant, le joueur accumule des points. La position des trous correspond à celle des touches du clavier  $(0 + 1 - 9$  ( $\overline{4})$ ,  $(\overline{4})$ ). Pour toucher le caractère, il vous suffit d'appuyer sur la bonne touche. Vous perdez une vie à chaque fois que vous le manquez.

#### *Nouvelle partie*

- *1* En mode **Attente**, appuyez sur Q, sélectionnez **Jeux > Mogular** et appuyez sur  $\ddot{\bullet}$ .
- 2 Utilisez  $\hat{Q}$  pour sélectionner un niveau de jeu et appuyez sur  $\hat{Q}$ pour débuter le jeu.
- *3* Le jeu est terminé lorsque vous avez perdu toutes vos vies.

#### *Interrompre le jeu*

Appuvez sur  $\Box$ .

Le tableau des scores s'affiche.

Appuyez sur **B** pour recommencer à jouer.

#### *Quitter le jeu*

Appuyez sur **B** ou  $\circledcirc$  au cours du jeu.

#### *Effacer les meilleurs scores*

A partir de l'écran de sélection du niveau de jeu : Appuyez sur **a**  $\circ$  **a**.

## 15 Puzzle

Des blocs portant des numéros (1 – 15) sont mélangés. Vous devez les remettre dans l'ordre. Il n'y a pas de limite temporelle à respecter mais votre objectif est d'obtenir le score LE PLUS BAS.

#### *Nouvelle partie*

- *1* En mode **Attente**, appuyez sur Q, sélectionnez **Jeux > 15 Puzzle** et appuyez sur  $\circledcirc$ .
- 2 Appuyez sur  $\boxed{0+}$  pour mélanger les blocs numériques.
- 3 Utilisez  $\hat{\mathbb{Q}}$  pour déplacer les blocs sur l'écran et les remettre dans l'ordre.

#### *Interrompre le jeu*

Appuyez sur  $\Box$ .

Les instructions s'affichent :

Appuyez sur **B** pour recommencer à jouer.

#### *Quitter le jeu*

Appuyez sur **B** ou  $\circledcirc$  au cours du jeu.

#### *Effacer les meilleurs scores*

A partir de l'écran de départ (avant le mélange des blocs) :

Appuyez sur  $\Box$   $\circ$   $\Box$ .

# **Navigateur WAP**

Le navigateur WAP (Wireless Application Protocol) de votre téléphone vous permet d'accéder à des services Internet pris en charge par le réseau (informations, bulletins météo, sport, etc.).

## Configuration du serveur

Avant de pouvoir accéder aux services Internet, votre carte SIM devra être configurée de manière à pouvoir recevoir des données et les paramètres appropriés devront être configurés dans le téléphone.

Il est possible que la configuration ait été pré-enregistrée par l'opérateur de votre réseau.

*N. B. : Toute modification apportée à la configuration précédemment enregistrée peut entraîner une défaillance du navigateur.*

- *1* En mode **Attente**, appuyez sur Q, sélectionnez **Navigateur > Param. browser > Param. serveur** et appuyez sur  $\odot$ .
- *2* Il est possible de configurer deux serveurs sur ce téléphone. Utilisez  $\hat{Q}$  pour sélectionner l'un ou l'autre de ces serveurs et appuyez sur  $\ddot{\bullet}$ .
- **3** Utilisez  $\hat{Q}$  pour sélectionner **Modif** et appuyez sur  $\hat{Q}$ .

Une liste de paramètres de configuration s'affichera. Le paramètre **Nom serveur** sera mis en surbrillance et **Modif** s'affichera.

- 4 Appuyez sur  $\ddot{\bullet}$ .
- **5** Entrez le nom du serveur WAP et appuyez deux fois sur  $\odot$ .
- **6** Utilisez  $\hat{Q}$  pour sélectionner les autres paramètres les uns après les autres, modifiez les informations et appuyez deux fois sur  $\odot$ .
- **7** Lorsque tous les paramètres ont été configurés, appuyez sur pour retourner au menu précédent.
- *8* Sélectionnez les paramètres du serveur que vous venez de modifier et appuyez sur  $\odot$ . Utilisez  $\odot$  pour sélectionner **Valide** et appuyez sur  $\odot$ .

**À titre de référence, il vous est recommandé de noter les paramètres de votre configuration WAP dans le tableau situé au dos de ce guide.**

### Activer le navigateur

Pour activer le browser :

En mode **Attente**, appuyez sur Q, sélectionnez **Navigateur > Démar. browser** et appuyez sur  $\ddot{\bullet}$ .

La première fois que vous activerez le navigateur, vous constaterez qu'il est vide et que l'adresse URL affichée est celle définie par l'opérateur du réseau. Dès la seconde activation, la dernière page ayant été affichée à l'écran apparaît. Elle est rappelée à partir du cache (il s'agit de la zone sauvegardant les informations précédemment téléchargées). Lorsque le cache rappelle la dernière page ayant été consultée, le téléphone est hors connexion (il n'est pas relié au serveur WAP).

### Parcourir le contenu

Pour parcourir le contenu de l'écran, utilisez le **joystick de navigation** (g) comme suit :

Utilisez  $\hat{Q}$  pour faire défiler la page actuelle (haut/bas).

Utilisez « pour revenir à la page précédente.

Utilisez  $\circ$  pour passer à la page suivante (uniquement si vous êtes retourné à la page précédente).

Lorsque le texte lié (texte souligné) apparaît en surbrillance, appuyez sur Qpour charger la page correspondant au lien.

- ( indique la présence d'un tableau lorsque **Voir** est affiché, appuyez sur  $\ddot{\bullet}$  pour afficher le contenu du tableau.
- $\boxtimes$  indique la présence d'une image qui ne peut pas être affichée.
- ~ indique que la navigation se fait en ligne.

### Menu du navigateur

Le navigateur contient son propre menu, qui est utilisable lorsque le sommaire est affiché à l'écran (que ce soit en ligne ou hors connexion). On accède au menu du navigateur en appuyant sur la touche  $\Box$  lorsque **Menu** s'affiche en bas à gauche de l'écran.

Les fonctions du menu sont les suivantes :

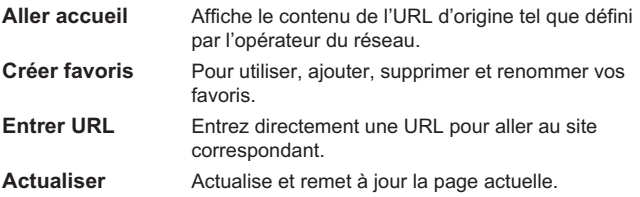

#### **Navigateur WAP**

**Réinitialiser** Supprime le contenu du cache et affiche le contenu de l'URL d'origine.

**Sortie Désactive le navigateur.** 

### Utilisation des favoris

Dans un souci de rapidité, il est possible d'attribuer un favori aux pages les plus fréquemment visitées. Ceci évite d'avoir à saisir l'URL à chaque visite.

#### *Ajouter un favori*

Lorsque le contenu est affiché, appuyez sur  $\square$ . Utilisez  $\Phi$  pour sélectionner **Créer favoris**. Appuyez deux fois sur Q pour sauvegarder le favori.

#### *Rappel de pages à l'aide des favoris*

- **1** Lorsque le contenu est affiché, appuyez sur  $\Box$ .
- 2 Utilisez  $\hat{Q}$  pour sélectionner **Créer favoris** et appuyez sur  $\hat{Q}$ .
- 3 Utilisez  $\delta$  pour sélectionner le favori requis dans la liste et appuyez  $sur$   $\ddot{\bullet}$ .

#### *Renommer un favori*

- **1** Lorsque le contenu est affiché, appuyez sur  $\Box$ .
- 2 Utilisez  $\hat{Q}$  pour sélectionner **Créer favoris** et appuyez sur  $\hat{Q}$ .
- 3 Utilisez  $\hat{Q}$  pour sélectionner le favori requis dans la liste et appuyez  $sur \Box$ .
- 4 Appuyez sur  $\ddot{\bullet}$ .
- **5** Appuyez sur **B** et maintenez cette touche enfoncée pour effacer le nom du favori. Saisissez ensuite le nom requis et appuyez deux fois sur  $\ddot{\bullet}$ .

#### *Supprimer un favori*

- **1** Lorsque le contenu est affiché, appuyez sur  $\Box$ .
- 2 Utilisez  $\hat{Q}$  pour sélectionner **Créer favoris** et appuyez sur  $\hat{Q}$ .
- 3 Utilisez  $\hat{Q}$  pour sélectionner le favori requis dans la liste et appuyez  $sur \Box$ .
- 4 Utilisez  $\hat{Q}$  pour sélectionner **Supprimer** et appuyez deux fois sur  $\ddot{\bullet}$ .

### Désactiver le navigateur

Le navigateur peut être désactivé de la façon suivante :

Lorsque vous êtes en ligne, appuyez une fois sur  $\sqrt{2}$  pour revenir au cache hors connexion.

Lorsque vous êtes hors connexion, appuyez une fois sur  $\circled{3}$  pour revenir au mode **Attente**.

### Déconnexion automatique

Sans intéraction de votre part pendant une période définie, le téléphone se déconnectera automatiquement du serveur WAP. Cette période sera définie en secondes par le paramètre **Déconnexion auto.**

- *1* En mode **Attente**, appuyez sur Q, sélectionnez **Navigateur > Param. browser > Déconnexion auto.** et appuyez sur  $\odot$ .
- **2** Appuyez sur **B** et maintenez cette touche enfoncée pour effacer la période de déconnexion automatique définie. Saisissez ensuite une nouvelle valeur et appuyez deux fois sur  $\ddot{\bullet}$ .

## Dernière erreur

En cas d'erreur au cours de l'utilisation du navigateur, utilisez cette fonction pour informer l'opérateur du réseau de la dernière erreur survenue avec le téléphone afin de l'aider à identifier la cause du problème.

En mode **Attente**, appuyez sur Q, sélectionnez **Navigateur > Param. browser > Dernière erreur** et appuyez sur  $\ddot{\bullet}$ .

# **E-mail via Internet**

La fonction E-mail permet de recevoir et d'envoyer des messages Internet e-mail au serveur de messagerie d'un fournisseur de services Internet prenant en charge les protocoles POP3/SMTP.

## Configuration e-mail

Avant de pouvoir envoyer et recevoir des e-mails, votre carte SIM doit être activée pour recevoir des données et un contrat doit être passé avec un fournisseur de services Internet. En outre, toutes les informations nécessaires à la configuration, qui sont fournies par ce fournisseur, doivent être entrées dans le téléphone.

- *1* En mode **Attente**, appuyez sur Q, sélectionnez **Messages > E-mail** et appuyez sur  $\ddot{\bullet}$ .
- **2** Utilisez  $\hat{Q}$  pour sélectionner **Paramètres** et appuyez sur  $\hat{Q}$ .
- 3 Utilisez  $\hat{Q}$  pour sélectionner **Paramètres serv.** et appuyez sur  $\hat{Q}$ .

Il est possible de configurer jusqu'à trois fournisseurs de service Internet.

4 Appuyez sur  $\ddot{\bullet}$ .

Une liste de paramètres de configuration s'affichera. Le paramètre **Nom profil** sera mis en surbrillance et **Modif** s'affichera.

- **5** Appuyez sur  $\odot$ .
- *6* Entrez le nom du fournisseur de services Internet et appuyez deux fois sur  $\odot$ .
- **7** Utilisez  $\hat{Q}$  pour sélectionner les autres paramètres les uns après les autres, modifiez les informations et appuyez deux fois sur  $\odot$ .
- **8** Lorsque tous les paramètres ont été configurés, appuyez sur pour retourner au menu précédent.
- *9* Sélectionnez les paramètres du serveur que vous venez de modifier et appuyez sur  $\odot$ . Utilisez  $\odot$  pour sélectionner **Valide** et appuyez sur  $\ddot{\bullet}$ .

**À titre de référence, notez votre configuration e-mail dans le tableau situé au dos de ce guide.**

**Pour tout complément d'information sur la configuration Internet E-mail, visitez le site : http://www.panasonicmobile.co.uk/support**

### Créer un nouveau message

- *1* En mode **Attente**, appuyez sur Q, sélectionnez **Messages > E-mail** et appuyez sur Q.
- **2** Utilisez  $\Phi$  pour sélectionner **Créer un MSG** et appuyez sur  $\Phi$ .
- *3* Remplissez les champs *Pour*, *Copie*, *Objet* et *Message* en utilisant  $\hat{\mathbb{Q}}$  pour vous déplacer entre eux et appuyez sur  $\hat{\mathbb{Q}}$  pour les sélectionner les uns après les autres.
- **4** Appuyez sur  $\ddot{\bullet}$ , utilisez  $\ddot{\circ}$  pour sélectionner **Répertoire** et appuyez sur  $\ddot{\bullet}$ .
- **5** Utilisez  $\Phi$  pour sélectionner l'adresse requise et appuyez deux fois  $sur$   $\odot$ .
- *6* Après avoir entré toutes les informations nécessaires, appuyez deux fois sur  $\ddot{\bullet}$ .
- **7** Appuyez sur (●).
- 8 Utilisez  $\hat{Q}$  pour sélectionner **Enreg.** et appuyez sur  $\hat{Q}$ .

### Envoyer/Recevoir des messages

La fonction **Envoi/Réception** vous permet d'envoyer des messages créés sur votre téléphone au serveur du fournisseur de services Internet et de consulter les messages présents dans votre boîte vocale sur le serveur pour les télécharger en même temps sur votre téléphone.

- *1* En mode **Attente**, appuyez sur Q, sélectionnez **Messages > E-mail** et appuyez sur  $\odot$ .
- 2 Utilisez  $\hat{Q}$  pour sélectionner **Envoi/Réception** et appuyez sur  $\hat{Q}$ .

Si la mémoire des **Messag. envoyés** contient des messages qui n'ont pas encore été envoyés, votre téléphone vous demandera de les envoyer.

3 Pour cela, appuyez sur  $\odot$ .

Si de nouveaux messages sont en attente d'être téléchargés vers le téléphone, celui-ci vous invitera à les recevoir.

**4** Pour cela, appuyez sur ◉.

Sans action de votre part au bout d'une minute, la connexion sera interrompue et le téléphone retournera au menu **E-mail**.

Si un ou plusieurs messages sont téléchargés, le téléphonera affichera, en fin d'opération, les nouveaux messages, qui pourront être affichés et auxquels on pourra donner réponse, etc.

Si aucun message n'est téléchargé, le téléphone affichera le menu **Messages reçus**. S'il n'y a aucun messages dans cette liste, il retournera au menu **E-mail**.

#### **E-mail via Internet**

### Lire un message

En mode **Attente**, appuyez sur (**C**), sélectionnez Messages > **E-mail > Messages reçus** et appuyez sur Q.

Les champs d'en-tête des messages les plus récents s'afficheront. Utilisez  $\hat{Q}$  pour faire défiler les en-têtes des messages précédents et appuyez sur  $\ddot{\bullet}$ . Utilisez  $\ddot{\bullet}$  pour sélectionner **Voir** et appuyez sur  $\ddot{\bullet}$  pour lire le message en utilisant  $\hat{Q}$  pour le faire défiler.

#### *État des messages*

Un message peut avoir quatre états. L'état actuel de chaque message est indiqué par une des icônes suivantes :

- $\hat{\mathbf{\Theta}}$  indique qu'un message a été lu ou envoyé.
- $\overline{\mathbb{S}}$  indique un message qui n'a pas été lu ou n'a pas été envoyé.
- m indique que le message a été verrouillé.
- $\nabla$  indique un message coupé (soit le message est trop long pour le téléphone, soit il contient un document joint).

Lorsque vous lisez un message, vous pouvez effectuer une des opérations suivantes en appuyant sur  $\ddot{\bullet}$  et en utilisant  $\ddot{\circ}$  jusqu'à ce que l'opération requise soit affichée puis appuyez sur  $\odot$ .

#### *Répondre*

Pour répondre à l'envoyeur du message actuel.

#### *Faire suivre*

Pour envoyer le message actuel à une personne autre que l'envoyeur.

#### *Effacer*

Pour supprimer le message actuel de la liste.

#### *Verrouiller*

Vous permet de verrouiller le message afin que celui-ci ne puisse pas être remplacé lors de la réception/création d'autres messages. Il est toutefois possible d'effacer manuellement un message verrouillé.

#### *Rappel*

Vous permet de sélectionner le numéro de téléphone de l'envoyeur du message pour effectuer un appel ou consulter son numéro.

## Mémoriser une adresse

Vous pouvez sauvegarder une adresse e-mail dans le répertoire mobile voir Mémoriser un numéro, page [12.](#page-15-0)

### Ajouter une signature

La fonction **Signature** vous permet d'ajouter une signature pré-programmée à vos e-mails sortants. Une fois configurée, cette signature sera automatiquement ajoutée aux nouveaux e-mails que vous créez.

#### *Configurer la fonction Signature*

- *1* En mode **Attente**, appuyez sur Q, sélectionnez **Messages > E-mail > Paramètres > Signature** et appuyez sur Q.
- *2* Entrez le texte qui composera votre signature voir Saisie de texte, page [62,](#page-65-0) et appuyez deux fois sur  $\odot$ .

## Gérer les mémoires de messages

Lorsque la **Mémoire de réception** et/ou la mémoire des **Messag. envoyés** sont saturées, chaque nouveau message reçu ou créé remplacera un message plus ancien, à commencer par le plus ancien. Pour éviter tout écrasement, il convient de gérer chacune de ces listes en effaçant tous les messages qui ne sont plus nécessaires. Vous pouvez verrouiller les messages importants afin qu'ils ne soient pas remplacés lorsque le processus d'**Envoi/Réception** est activé.

# **Fonctions supplémentaires**

## Fonction Mains libres de bureau

La fonction Mains libres de bureau vous permet de converser sans avoir à tenir le téléphone près de votre oreille.

*N.B.: en mode Mains libres, NE tenez PAS votre téléphone contre l'oreille.*

#### *Passer du mode Mains libres au mode d'utilisation normal*

Au cours d'un appel en mode d'utilisation normal :

- 1 Appuyez sur  $\ddot{\bullet}$ .
- 2 Utilisez  $\hat{Q}$  pour sélectionner **+HP** et appuyez sur  $\hat{Q}$ .

Au cours d'un appel en mode Mains libres :

Appuyez deux fois sur  $\ddot{\bullet}$  pour revenir à un mode d'utilisation normal.

#### **Répondre à un appel en mode Mains libres**

Appuyez sur la touche  $\bigcap$  et maintenez-la enfoncée pour répondre à l'appel en mode HP.

## Mémo vocal

Au cours d'un appel, vous pouvez enregistrer une conversation de 18 secondes maximum. Si vous avez inséré une carte SIM différente, tout message vocal enregistré sera perdu.

*Attention: la sécurité du message enregistré relève de votre responsabilité. Vous DEVEZ demander l'autorisation de votre correspondant avant d'enregistrer votre conversation.*

#### *Enregistrer un mémo vocal*

Appuyez sur  $\ddot{\bullet}$ .

Utilisez  $\hat{Q}$  pour sélectionner **Mémo** et appuyez sur  $\hat{Q}$ . Une tonalité sera émise au début de l'enregistrement. La fin de l'enregistrement sera marquée par une tonalité émise par votre téléphone.

Si vous appuyez sur  $\ddot{\bullet}$  lors de l'enregistrement d'un mémo vocal. l'enregistrement s'arrêtera mais aucune tonalité ne sera émise par les téléphones des deux correspondants.

#### *Lecture d'un mémo vocal*

En mode **Attente**, appuyez sur  $\ddot{\bullet}$ , sélectionnez **Applications > mémo vocal > Lecture** et appuyez sur  $\odot$ .

Pour interrompre la lecture, appuyez deux fois sur  $\odot$ .

La fonction Bloc-notes reste disponible pendant la lecture - voir Bloc-notes, page [60.](#page-63-0)

#### **Réglage du volume au cours de la lecture**

Lors de la lecture :

Utilisez  $\hat{Q}$  pour régler le volume du mémo vocal.

#### **Effacer un message vocal**

En mode **Attente**, appuyez sur  $\ddot{\bullet}$ , sélectionnez **Applications > mémo vocal > Efface** et appuyez deux fois sur  $\odot$ .

## Tonalités DTMF

Il est possible d'envoyer des tonalités DTMF (multifréquence en code 2) en cours de communication. Elles servent souvent à accéder aux boîtes vocale, aux Alphapages et à procéder à des opérations bancaires informatisées. Par exemple, vous pouvez avoir à composer un numéro pour accéder aux messages de votre boîte vocale. Il est possible de stocker un numéro de téléphone avec des tonalités DTMF dans le répertoire, permettant ainsi de composer ce numéro lors du rappel et d'envoyer automatiquement les numéros DTMF.

#### *Envoyer des tonalités DTMF lors d'un appel*

Entrez les chiffres (0 à 9, # et  $\frac{1}{2}$ ).

#### *Composition d'un numéro avec pause*

La fonction pause vous permet d'envoyer automatiquement des tonalités DTMF.

- *1* Entrez le numéro de téléphone.
- **2** Appuyez sur la touche  $\overline{p}$  et maintenez-la enfoncée jusqu'à ce que **P** s'affiche.
- *3* Après la pause, entrez les chiffres DTMF. Par exemple, entrez le numéro vous permettant d'accéder aux messages de votre boîte vocale.
- 4 Appuyez sur  $\mathcal{D}$ .

#### <span id="page-63-0"></span>**Fonctions supplémentaires**

Lorsque l'appel est connecté, les signaux DTMF sont envoyés au bout de 3 secondes, ou avant si vous appuyez sur  $\Box$ .

Si les tonalités DTMF n'aboutissent pas, il est possible que vous deviez augmenter la longueur des tonalités.

- *5* En mode **Attente**, appuyez sur Q, sélectionnez **Personnaliser > Longueur DTMF** et appuyez sur  $\ddot{\bullet}$ .
- **6** Utilisez  $\hat{\mathbf{0}}$  pour sélectionner **Longue** et appuyez sur  $\hat{\mathbf{0}}$ .

## Bloc-notes

Pendant un appel, vous pouvez entrer un numéro de téléphone afin de le composer une fois l'appel terminé.

Pendant un appel :

- *1* Entrez le numéro de téléphone.
- **2** A la fin de l'appel, appuyez sur  $\bigcap$  pour appeler ce numéro.

Pour mémoriser ce numéro dans votre répertoire, appuyez sur  $\Box$ pendant que le numéro est encore affiché à l'écran – voir Mémoriser un numéro, page [12](#page-15-0).

## Deuxième horloge

Il est possible de régler la deuxième horloge pour qu'elle s'aiuste automatiquement sur le deuxième horaire à partir du code pays du réseau actuel. Il est également possible d'entrer manuellement un décalage horaire donné.

#### *Réglage de l'affichage de l'horloge*

- *1* En mode **Attente**, appuyez sur Q, sélectionnez **Applications > Horloge > Format date > Affich. modèle** et appuyez sur  $\odot$ .
- **2** Utilisez  $\Phi$  pour sélectionner **Heure étrangère** ou **Heure locale** et appuyez sur  $\circledbullet$ .

#### *Ajustement automatique*

Si vous voyagez dans un pays ayant passé un accord de roaming avec votre réseau local, votre deuxième horloge sera automatiquement ajustée. Cependant, un ajustement automatique est nécessaire dans les pays couverts par plusieurs fuseaux horaires.

- *1* En mode **Attente**, appuyez sur Q, sélectionnez **Applications > Horloge > Régler horloge > Heure étrangère > Ajuster automa. > Heure locale** et appuyez sur  $\odot$ .
- 2 Utilisez  $\hat{Q}$  pour sélectionner votre pays d'origine et appuyez sur  $\hat{Q}$ .

#### **Activation de l'ajustement automatique**

En mode **Attente**, appuyez sur ( $\ddot{\bullet}$ ), sélectionnez **Applications > Horloge > Régler horloge > Heure étrangère > Ajuster automa. > Ajuster automa.** et appuyez sur Q.

Répétez l'opération pour désactiver l'ajustement automatique.

#### *Ajustement manuel*

- *1* En mode **Attente**, appuyez sur Q, sélectionnez **Applications > Horloge > Régler Horloge > Heure étrangère > Décalage horaire** et appuyez sur  $\ddot{\bullet}$ .
- 2 Utilisez  $\hat{Q}$  pour sélectionner le décalage horaire approprié et appuyez sur Q pour confirmer la valeur.

#### *Réglage de l'heure d'été*

En mode **Attente**, appuyez sur Q, sélectionnez **Applications > Horloge > Régler Horloge > Heure étrangère > Heure d'été** et appuyez sur  $\odot$ .

Pour désactiver l'heure d'été, suivez la même procédure que pour l'activer.

### Fonctions relatives aux accessoires

Lorsque la fonction **Réponse auto** est activée et que l'accessoire mains libres est relié au téléphone, vous pourrez répondre à un appel sans avoir à appuyez sur aucune touche. Vous devrez répondre à tout nouvel appel de manière normale.

Ceci s'applique également au kit mains libres de voiture.

*Pour tout renseignement lié au mode de fonctionnement, veuillez consulter la documentation fournie avec les accessoires.*

# <span id="page-65-0"></span>**Saisie de texte**

Ce téléphone vous permet de saisir des caractères alpha-numériques servant à mémoriser des numéros dans le répertoire, à rédiger des messages courts et des e-mails, etc. Cette section présente tous les caractères pouvant être saisis et les touches correspondantes.

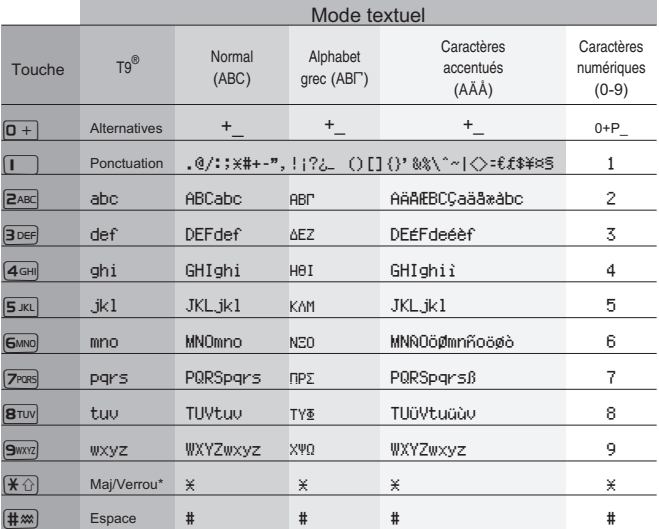

\* Appuyez une fois sur  $\sqrt{2}$  pour saisir une seule lettre en majuscule (les caractères suivants seront en minuscule). Pour tout écrire en majuscule, appuyez deux fois sur  $\overline{*}$ . Ceci permet d'activer la fonction Maj/Verrou. Pour revenir à une casse minuscule, il suffira d'appuyer une troisième fois  $sur(\overline{\textbf{H}} \cap \overline{\textbf{H}})$ .

#### *Saisie de texte T9®*

L'utilisation de ce mode de saisie de texte permet de réduire considérablement le nombre de touches à frapper.

Appuyez une fois sur la touche portant la lettre que vous souhaitez saisir. **Il est possible que la lettre en question n'apparaisse pas sur l'écran**.

Continuez à composer le mot en appuyant sur les touches

correspondantes puis vérifiez que le mot a été correctement saisi. Passez ensuite au mot suivant.

Si la combinaison de lettres saisies ne correspond pas au mot que vous souhaitiez taper, appuyez de manière répétée sur la touche  $\boxed{0+}$  jusqu'à obtention du mot correct. Passez au mot suivant.

Si le mot que vous recherchez n'est pas dans le dictionnaire interne du téléphone (à savoir un nom propre ou un terme peu usité) vous devrez le saisir en utilisant le mode standard (ABC).

#### *Autres modes textuels*

Pour accéder aux autres modes de saisie textuelle, utilisez la touche pour parcourir la liste jusqu'à ce que le mode désiré apparaisse dans la zone d'informations.

Lorsque vous utilisez les différents modes de saisie de texte, tels que Standard (ABC), Grec (ABI) ou caractères accentués (AÄÅ), chaque pression rapide sur une touche passe au caractère suivant présent sur cette même touche (si vous maintenez la touche enfoncée tous les caractères sur cette touche défileront). Dès que vous relâchez la touche ou appuyez sur une autre touche, le caractère clignotant à l'écran est saisi et le curseur se déplace.

#### *Modifier le texte*

En appuyant sur  $\delta$  yous déplacez le curseur de haut en bas, pour passer d'une ligne à l'autre (ou d'un champ à l'autre si vous êtes dans le répertoire). La touche « o quant à elle, déplace le curseur de gauche à droite d'un caractère à l'autre (ou, si vous êtes en mode T9® , vers le premier caractère du mot précédent ou du mot suivant). Lorsque vous déplacez et appuyez sur une touche, le nouveau caractère est saisi juste avant le caractère sélectionné. Si vous appuyez sur **E.** le caractère se trouvant à gauche du curseur est effacé ou, si vous maintenez cette touche enfoncée, toute la ligne est effacée.

T9<sup>®</sup> est une marque déposée de Tegic Communications Inc.<br>La saisie de texte T9<sup>®</sup> est concédée sous licence sous les références suivantes : Etats-Unis N° de brevet 5,818,437 ; 5,953,541 ; 5,187,480 ; 5,945,928 et 6,011,554 ; Canada, N° de brevet 1,331,057 ; Royaume-Uni, N° de brevet. 2238414B ; Hong Kong, N° de brevet Standard HK0940329 ; République de Singapour N° de brevet 51383 ; Europe N° de brevet 0 842 463 (96927260.8) DE/DK, FI, FR, IT, NL, PT, ES, SE, GB ; d'autres brevets sont en cours de dépôt dans le monde entier.

# **Structure du menu**

En mode **Attente**, appuyez sur  $\odot$  pour afficher les différentes fonctions du téléphone. Pour sélectionner une fonction, appuyez sur < ote sorte que l'icône de la fonction désirée soit mis en surbrillance et appuyez  $sur$   $\odot$ .

Pour quitter le menu et revenir au niveau précédent, appuyez sur  $\Box$ . Pour sortir complètement de la structure du menu, appuyez sur la touche  $\Box$ . ou  $\Im$  et maintenez-la enfoncée (sauf pendant un appel). Pendant un appel, seul un menu restreint est disponible.

#### **1 Personnaliser**

Langues Tonalités ToutesTonalités Volume sonnerie Type sonnerie **Compositeur** Sonnerie vocale Volume touches Bip touches **TonalitéAlerte** Commande vocale Numérot. vocale Autorisation Réglage affich. Ecran Accueil Couleur éclair. Animation **Contraste Rétroéclairage** Vibreur Réponse auto Longueur DTMF Par défaut

#### **2 Jeux**

Mogular 15 Puzzle

#### **3 Répertoire**

Parcourir Entrer un No Profil d'alarme Paramètres

Disponible? Mes numéros<sup>2</sup> Touche directe

#### **4 Clavier Protégé**

#### **5 Navigateur**

Démar. browser Param. browser Déconnex. auto Dernière erreur Param. serveur

#### **6 Messages**

Message court Liste réception Liste envois Créer un MSG Msg prédéfinis Disponible? Paramètres  $Diffusions<sup>2</sup>$ E-mail

Messages reçus Messag. envoyés Créer un MSG Envoi/Réception Disponible? Paramètres

#### **7 Menu**

Service appels Appels<sup>2</sup> \*Dernier appel \*Tous appels \*App en attente<sup>1</sup>

\*No appelant \*Retenir No Coûts services<sup>2</sup> Cout restant Prix/unité Cout maximum Avertissement à **Compteur** Renvoi d'appel Sécurité Verrou Tél. Restric. appel<sup>1</sup>  $PIN^2$  $PIN2<sup>2</sup>$ No Autorisés<sup>2</sup> Appel restreint<sup>2</sup> Réseau

#### **8 Applications**

Jeux Mémo vocal **Téléchargement** Horloge Régler horloge Format date Régler alarme Program. marche Program. arrêt **Calculatrice** Devise

#### **9 Calendrier**

<sup>1</sup> En fonction du réseau

<sup>2</sup> En fonction de la carte SIM

\*N'ira pas au menu suivant si votre carte SIM ne supporte pas la fonction Appels

# **Dépistage des pannes**

Si un problème venait à se reproduire, contactez votre revendeur.

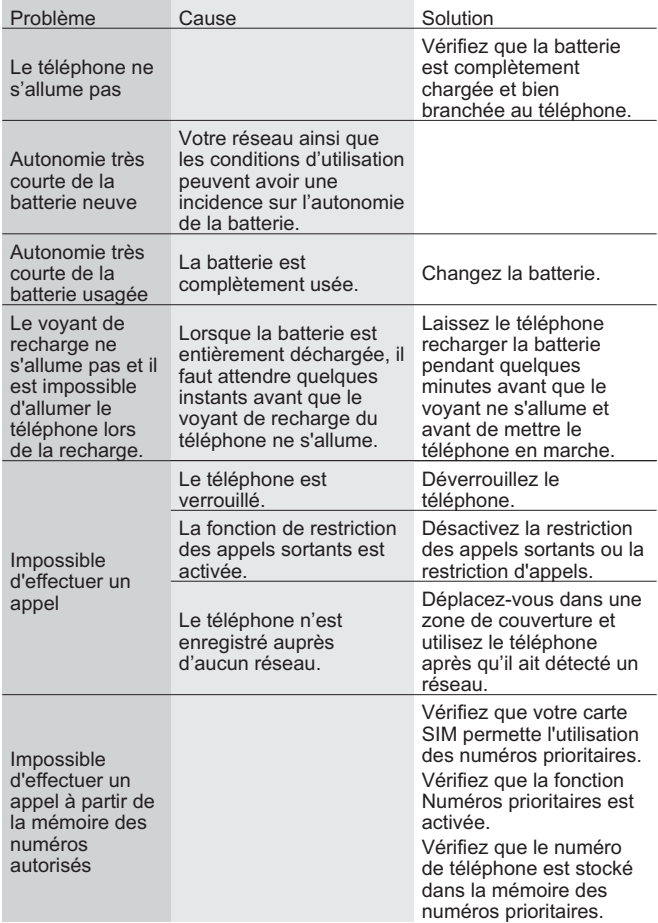

#### **Dépistage des pannes**

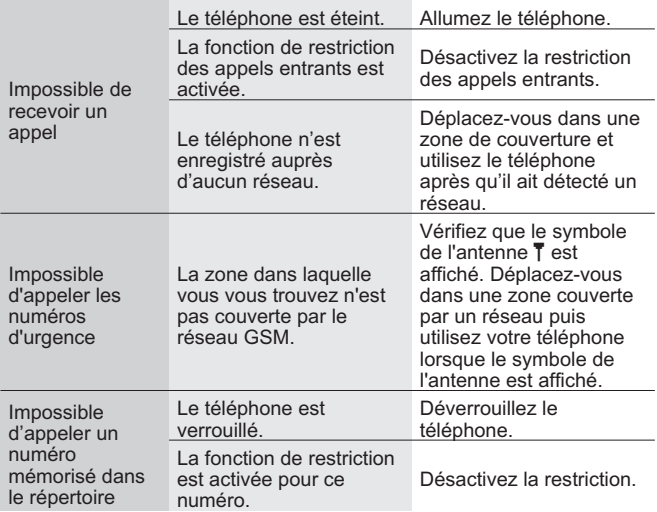

### Principaux messages d'erreur

Voici quelques-uns des principaux messages d'erreur pouvant apparaître sur votre téléphone.

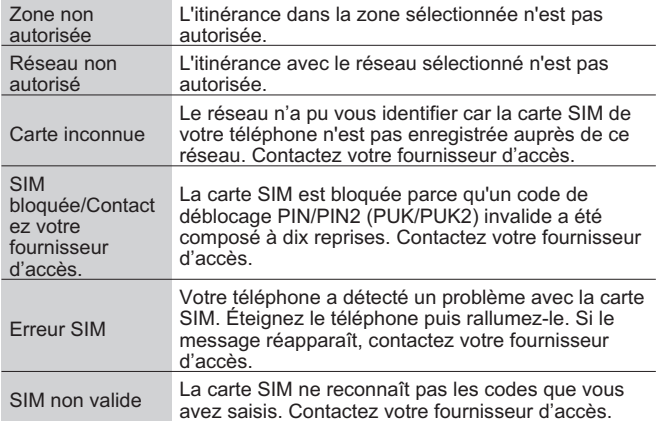

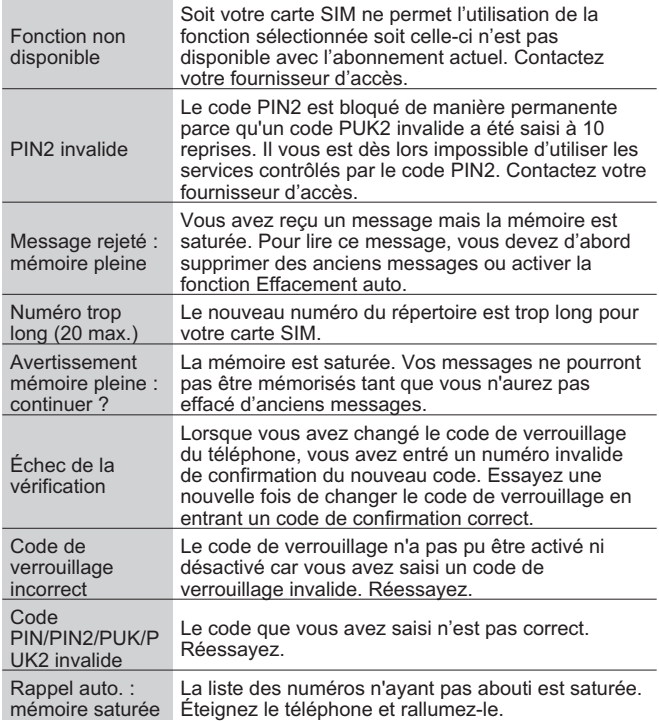

# <span id="page-71-0"></span>**Important**

Les sousignés, Matsushita Communication Industrial UK Ltd., déclarent que le EB-GD95 est conforme aux exigences de la directive 1999/5/EC. Une déclaration de conformité est disponible sur le site www.panasonicmobile.co.uk/support.

## Consignes de sécurité

Il est indispensable que vous preniez connaissance des informations fournies ci-dessous. Celles-ci vous expliquent comment utiliser votre téléphone en toute sécurité tout en respectant l'environnement. Ces informations sont conformes aux dispositions légales en matière d'utilisation de téléphones cellulaires.

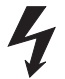

Ce téléphone ne doit être rechargé qu'avec un accessoire de recharge agréé. L'utilisation de tout autre accessoire pourrait s'avérer dangereuse et annulerait la garantie. Pour assurer un fonctionnement optimal de votre téléphone et éviter de l'endommager, il est nécessaire d'utiliser du matériel de recharge agréé. Lorsque vous êtes à l'étranger, vérifiez que le voltage du chargeur est compatible.

Le kit principal contient un chargeur (EB-CAD92xx\* ou EB-CAD95xx\*). Le chargeur de voiture (EB-CDD95) et le kit de voiture (EB-HFD95Z) font également partie de l'équipement de recharge recommandé.

*\*xx représente la région d'utilisation de l'adaptateur secteur (exemples : CN, EU, HK, TW, UK).*

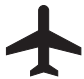

Vous devez éteindre votre téléphone lorsque vous êtes à bord d'un avion. L'utilisation de téléphones cellulaires en avion est dangereuse car elle risque de perturber le fonctionnement des appareils de navigation et le réseau cellulaire. En outre, cela est illégal. Le non respect de ces consignes pourrait entraîner la suspension de l'accès aux services de téléphonie mobile ou une action en justice, voire les deux.

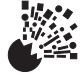

Il est conseillé de ne pas utiliser de téléphone portable dans les stations-service. Veillez à respecter les réglementations limitant l'utilisation de matériel radio dans les dépôts de carburant, les usines chimiques et sur les sites d'opérations de minage. Veillez à ne pas exposer la batterie à des températures extrêmes (supérieures à 60 °C) et à ne pas la charger pas au-delà du temps de recharge indiqué.
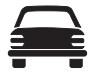

Vous DEVEZ garder le contrôle de votre véhicule en toutes circonstances. Ne conduisez jamais en tenant votre téléphone dans la main. Arrêtez-vous d'abord dans un endroit sûr. Même les accessoires mains libres sont dangereux au volant : ils risquent de vous déconcentrer. Informez-vous des restrictions applicables à l'utilisation des téléphones portables dans le pays où vous conduisez et respectez-les en permanence. Evitez l'utilisation du téléphone à proximité de matériel médical personnel, tels que les stimulateurs cardiaques et les appareils de correction auditive.

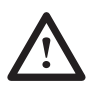

Pour une utilisation optimale de votre téléphone, tenez-le de la même façon qu'un téléphone ordinaire. Lors de vos conversations, veillez à ce que l'antenne soit dirigée par-dessus votre épaule. Veillez à n'utiliser que l'antenne de rechange fournie ou une antenne agréée. L'utilisation d'une antenne ou d'un accessoire non agréé ainsi que toute modification ou ajout non autorisé risque d'endommager votre téléphone et constitue une infraction aux règlementations en vigueur. L'utilisation d'une antenne non agréée ainsi que la modification ou l'ajout d'accessoires peuvent résulter en l'annulation de votre garantie – ceci n'aura aucune incidence sur vos droits statutaires.

Ce téléphone portable Panasonic a été conçu, fabriqué et testé conformément aux directives d'exposition aux radiofréquences suivantes :

1999/519 EC, ICNIRP 1998, conformément à ES59005 1998 ANSI C95.1-1992 (Etats-Unis, Asie-Pacifique), conformément aux directives FCC (FCC 1997)

AS/NZS 2772.1 (Int)-1998 (Australie), conformément à ACA RS1999

# **Entretien du téléphone**

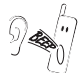

Les touches peuvent émettre un son assez fort. Évitez de tenir le téléphone près de votre l'oreille lorsque vous appuyez sur les touches.

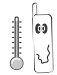

L'exposition à des températures extrêmes risque d'affecter temporairement le fonctionnement de votre téléphone. Ceci est tout à fait normal et n'implique aucune défaillance.

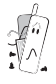

Ne démontez pas cet appareil. Il ne contient aucune pièce susceptible d'être réparée par l'utilisateur.

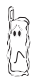

Ne le soumettez pas à des vibrations ou à des chocs excessifs.

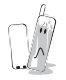

Évitez tout contact avec des matières liquides. En cas de contact avec un liquide, éteignez immédiatement votre téléphone et contactez votre revendeur.

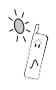

N'exposez pas le téléphone au soleil, à l'humidité, à la poussière ou à la chaleur.

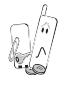

Éloignez les objets métalliques afin d'éviter tout contact accidentel avec les bornes du téléphone.

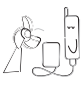

Veillez à toujours recharger les batteries dans un endroit bien aéré, à l'abri des rayons du soleil, entre + 5 °C et + 35 °C. Ne pas recharger la batterie en dehors de cette fourchette de températures.

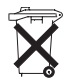

Ne pas incinérer ou jeter la batterie comme s'il s'agissait de déchêts ordinaires. Vous devez jeter la batterie conformément aux réglementations locales. De plus, les batteries sont recyclables.

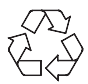

Lorsque vous jetez des emballages ou du matériel usagé, renseignez-vous sur les possibilités de recyclage auprès des autorités locales.

# **Glossaire**

÷

÷.

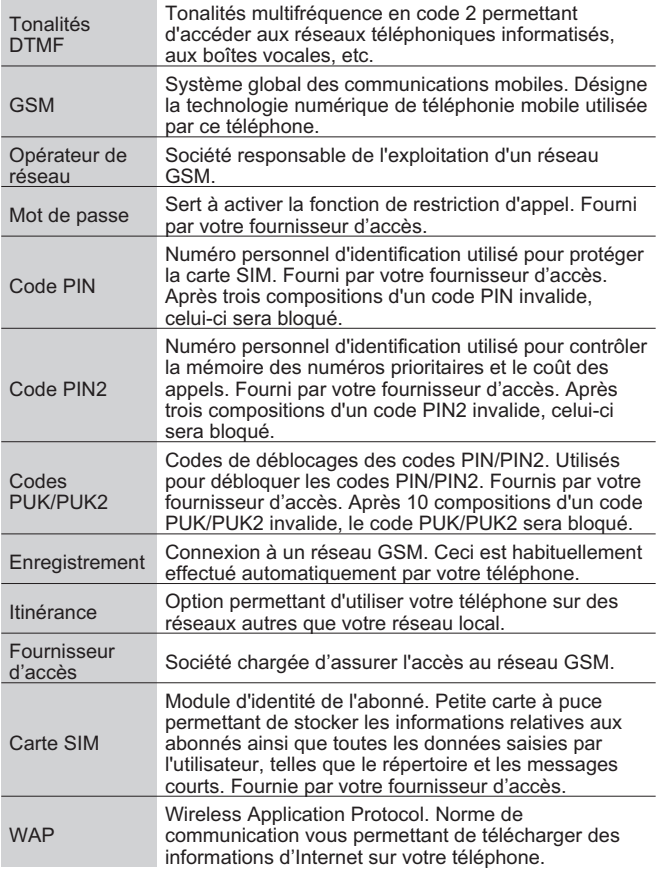

# **Caractéristiques techniques**

## *Téléphone*

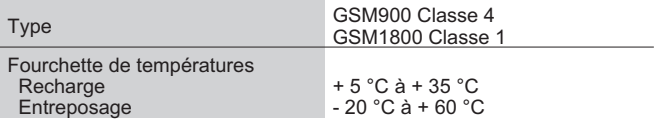

## *Téléphone (avec batterie)*

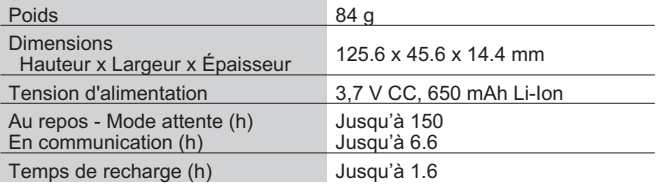

*N.B.: le temps de recharge sera plus long lorsque le téléphone est allumé. Le réseau utilisé et les conditions d'utilisation peuvent avoir une incidence sur l'autonomie de la batterie.*

La garantie U.E./E.E.E. est applicable dans l'Union Européenne et en Suisse.

#### **Conditions de la garantie relative à la réparation dans l'U.E/E.E.E. des produits Panasonic GSM**

#### **Cher client,**

Merci d'avoir acheté ce téléphone cellulaire numérique Panasonic. La garantie de réparation Panasonic GSM European Service ne s'applique que lors de déplacements dans un pays<br>autre que le pays où le téléphone a été acheté. Votre garantie locale est applicable dans tous<br>les autres cas. Si votre téléphone Panasonic d'un déplacement à l'étranger, veuillez contacter l'agence locale dont l'adresse est indiquée dans ce document.

#### **Garantie**

La garantie de réparation dans l'U.E./E.E.E. pour les produits GSM est valable pendant 12 mois pour l'appareil et 3 mois pour la batterie rechargeable. En ce qui concerne un produit utilisé dans un pays autre que le pays où le téléphone a été acheté, en dépit de ce qui est mentionné ci-après dans les conditions de la garantie, le client bénéficiera dans ce pays d'utilisation des périodes de garantie de 12 et 3 mois respectivement, si les conditions sont plus avantageuses pour lui que les conditions de garantie locales applicables dans le pays d'utilisation en question.

#### **Conditions de la garantie**

Lors de la demande d'un service de garantie, l'acheteur doit présenter la carte de garantie et la preuve d'achat du téléphone à un centre de service après-vente agréé. La garantie couvre les pannes causées par des vices de fabrication et de conception. La garantie n'est pas applicable en cas de dégâts accidentels, quelle qu'en soit la cause, d'usure, de négligence, de réglage ou d'adaptation non agrées par nous. Le seul recours de l'acheteur contre nous selon les termes de cette garantie est la réparation ou, à notre choix, le remplacement du produit ou de la/des pièce(s) détachée(s) défectueuse(s). L'acheteur ne pourra bénéficier d'aucun autre recours, y compris entre autres, pour des dégâts mineurs ou directs ou pour toute perte, quelle qu'en soit sa nature.Ceci s'ajoute aux droits légaux ou autres droits de l'acheteur et ne les affecte en aucune manière. Cette garantie est applicable dans pays indiqués dans ce document dans les centres de service après-vente répertoriés pour ce pays.

## **UK**

Service Centres in the UK Tel. +44 8705 159159

### **D**

Panasonic Service Center Dresden SERKO GmbH Großenhainer Straße 163 01129 Dresden Tel. +49 (0)351/ 85 88 477 Panasonic Service Center Cottbus Petsch Kundendienst GmbH Am Seegraben 21

03058 Gross-Gaglow Tel. +49 (0)355/ 58 36 36

Panasonic Service Center Leipzig KES Keilitz-Electronic-Service GmbH Föpplstraße 19 04347 Leipzig Tel. +49 (0)341/ 244 33 33

Panasonic Service Center Chemnitz WPS Rundfunk- u. Fernsehservice GmbH Zietenstraße 16 09130 Chemnitz Tel. +49 (0)371/ 40 10 359

Panasonic Service Center Berlin SERKO GmbH Schwedter Straße 34a 10435 Berlin Tel. +49 (0)30/ 44 30 3221

Panasonic Service Center Berlin RUESS SYSTEMS Thrasoltstraße 11 10585 Berlin Tel. +49 (0)30/ 342 2013

Panasonic Service Center Rostock warnow electronic service gmbh An der Jägerbäk 2 18069 Rostock Tel. +49 (0)381/ 82 016

Panasonic Service Center Hamburg ELVICE Service GmbH Spaldingstraße 74 20097 Hamburg Tel. +49 (0)40/ 23 08 07

Panasonic Service Center Rendsburg FERNSEH-DIENST B&W Service GmbH Kieler Straße 41 24768 Rendsburg Tel. +49 (0)4331/ 14 11-0

Panasonic Service Center Bremen COM Elektronik Service GmbH Rübekamp 50 28219 Bremen Tel. +49 (0)421/ 691 80 69

Panasonic Service Center Hannover COM Elektronik Service GmbH Vahrenwalder Straße 311 30179 Hannover Tel. +49 (0)511/ 37 27 91

Panasonic Service Center Magdeburg SERKO GmbH Ebendorfer Chaussee 47 39128 Magdeburg Tel. +49 (0)391/ 289 90 69

Panasonic Service Center Düsseldorf VTH GmbH Kölner Straße 147 40227 Düsseldorf Tel. +49 (0)211/ 77 90 25

Panasonic Service Center Essen Bernd van Bevern GmbH Heinrich-Held-Straße 16 45133 Essen Tel. +49 (0)201/ 84 20 220

Panasonic Service Center Osnabrück Petsch Kundendienst GmbH Pagenstecherstraße 75 49090 Osnabrück Tel. +49 (0) 541/ 68 038

Panasonic Service Center Wiesbaden J. Hemmerling - VAD GmbH Ostring 7 65205 Wiesbaden Tel. +49 (0)6122/ 90 91 10

Panasonic Service Center Mannheim N. Schaaf Reichenbachstraße 21-23 68309 Mannheim Tel. +49 (0)621/ 72 787-0

Panasonic Service Center Stuttgart Hans Beck Friedrich-List-Straße 38 70771 Leinfelden-Echterdingen Tel. +49 (0) 711/ 94 701-0

Panasonic Service Center Reutlingen Herbert Geissler Lichtensteinstraße 75 72770 Reutlingen Tel. +49 (0)7072 / 92 96-0

Panasonic Service Center München G.Berghofer & W.Kaller GmbH Helene-Wessel-Bogen 7<br>80939 München Tel. +49 (0)89/ 318 907-0

Panasonic Service Center Augsburg Klaus Bienek Affinger Straße 4 86167 Augsburg Tel. +49 (0)821/ 70 70 75

Panasonic Service Center Nürnberg Herbert Geissler GmbH Friedrich-Ebert-Straße 21 90537 Feucht Tel. +49 (0)9128/ 70 76-0

Panasonic Service Center Eisenach **Blitz Elektro-Elektronik-GmbH** Bahnhofstraße 17 99817 Eisenach Tel. +49 (0)3691/ 29 29 42 8

## **A**

Service-Zentren in Österreich Funk Fuchs GmbH & CoKg Unterhart 90 4642 Sattledt Tel. +43 7244 733

Funktechnik Seissl Dorf 79 6330 Schwoich Tel. +43 5372 8217

Elektro Oberndorfer Linzer Straße 2-4 4840 Vöcklabruck Tel. +43 7672 72889

Panasonic Austria Handelsges.mbH Laxenburger Straße 252 1232 Wien Tel. +43 222/61080

#### **FR**

CETELEC ZI de la Delorme 5 Avenue Paul héroult 13015 MARSEILLE Tél. : 04 96 15 77 77 Tél. : 04 91 58 07 55

CORDON Electronique BP 460 ZI Taden 22107 DINAN CEDEX Tél. : 02.96.85.82.20 Fax : 02.96.85.82.21

EASY REPAIR 26 rue des Cosmonautes 31400 Toulouse Tél. : 05.62.71.48.14 Fax : 05.62.71.48.15

EASY REPAIR 22 boulevard des Brotteaux 69006 Lyon Tél. : 04.72.83.02.02 Fax : 04.78.52.40.38

ELECTRONIQUE SERVICE Avenue Figuières ZAC Font de la Banquière 34970 LATTES Tél. : 04.67.15.96.30 Fax : 04.67.20.04.72 GENERAL ELECTRONIQUE

16 rue Joseph Cugnot Z.I. Bracheux 60000 BEAUVAIS Tél. : 03.44.89.79.00 Fax : 03.44.05.16.96

Négoce Technique etMaintenance 40 boulevard Bessières 75017 PARIS Tél. : 01.44.85.21.66 Fax : 01.42.29.60.05 S.B.E. Z.I. de la Liane BP 9 62360 SAINT LEONARD Tél. : 03.21.10.10.21 Fax : 03.21.80.20.10

## **NL**

Service-centra in **Nederlands** Panasonic-Centre Nederland (Servicom bv) P.O Box 16280 2500 BG Den-Haag **Nederland** Tel. +31 703314314 Zonweg 60 2516 BM Den-Haag Nederland Tel. +31 703314314

## **I**

Per i Centri Assisitenza in Italia Servizio Clienti Tel. +39 02/ 67072556

## **E**

Panasonic España, S.A. Servicio de Atención a Usuarios: Tel: 902 15 30 60

## **DK**

For nærmeste servicecenter ring Panasonic Danmark Tel. +45 43 20 08 50

### **S**

Firmor i Sverige Komrep Rosenlundsgatan 4 411 20 Göteborg Tel. +46 031-173354

Signalstyrkan Kungsholmstorg 4 104 22 Stockholm Tel. +46 08-6542500

CR service Industribyn 3 232 37 Malmö Tel. +46 040-430030

### **SF**

Huoltokeskukset Suomessa:

KAUKOMARKKINAT OY PANASONIC-HUOLLOT Kutojantie 4 02630 Espoo Puh. +358 09 521 5151 Huolto Puh. +358 09 521 5155 Varaosat Ja Tarvikkeet SETELE OY Vanha Viertotie 7 00300 Helsinki Puh. +358 09 549100

PLAY-SHOP SERVICE Keskuskatu 3 00100 Helsinki Puh. +358 09 27053626

MEGAFIX KY Louhenkatu 9 74100 Iisalmi Puh. +358 017 14631

T: MI.M.HAAPOJA Miilukatu 7 40320 Jyväskylä Puh. +358 014 677121

OUTOKUMMUN PUHELIN Pohjoisahonkatu

9 83500 Outokumpu Puh. +358 013 562211 SETELE OV Rengastie 31 60100 Seinäjoki Puh. +358 06 4148344

TURUN J-MARKKINAT OY Tuureporinkatu 6 20100 Turku Puh. + 358 02 2332685

#### **N**

Servicesenter i Norge

Norsk Elektronikksenter Fetveien 1 2007 Kjeller Tlf: +47 63 80 45 00

Panasonic Norge AS Østre Aker vei 22 0508 Oslo Tlf: +47 22 91 68 00

## **GR**

Κέντρα τεχνικής υποστήριξης INTERTECH S.A. International Technologies Αφροδίτης 26, 167 77 Έλληνικό<br>Ταχ. Θυρ.: 738 21, 167 10 ΕΛΛΗΝΙΚΟ<br>Τηλ. Κέντρο: (01) 9692.300

Υποκατάστημα Βόρειας Ελλάδας:<br>Κ. Καραμανλή 11, 54638 ΘΕΣΣΑΛΟΝΙΚΗ<br>Τηλ. Κέντρο: (031) 245.840-3

#### **P**

Centros de Assistência em Portugal

PAPELACO, S.A. Vale Paraiso - Ferreiras 8200 ALBUFEIRA ALGARVE Tel. +351 89 589960

PAPELACO, S.A. Largo de Santos, 9 1200 LISBOA Tel. +351 1 3970539 PAPELACO, S.A.

Largo do Tribunal, Lote 11 2400 LEIRIA Tel. +351 44 28071

PAPELACO, S.A. Rua Cidade de Santos, 31R/C 9000 FUNCHAL MADEIRA Tel. +351 91 231523

PAPELACO, S.A. Rua do Outeiro, Lote 25 - Gemunde 4470 MAIA PORTO Tel. +351 2 944 0354/9

PAPELACO, S.A. Rua Major Leopoldo da Silva, Lote 3 3500 VISEU Tel. +351 32 424771

#### **B**

Centres de service après-vente en Belgique BROOTHAERS Hoevelei 167 2630 AARTSELAAR Tel. +32 03/887 06 24 **HENROTTE** Rue du Campinaire 154 6240 FARCIENNES Tel. +32 071/39 62 90 PIXEL VIDEOTECH Rue St Remy 7 4000 LIEGE Tel. +32 041/23 46 26 DELTA ELECTRONICS Rue P.d'Alouette 39 5100 NANINNE Tel. +32 081/40 21 67 ELEKSERVICE FEYS Houthulstseweg 56 8920 POELKAPELLE Tel. + 32 057/48 96 37 AVS WAASLAND Lavendelstraat 113 9100 ST NIKLAAS Tel. +32 03/777 99 64 A.V.T.C SA Kleine Winkellaan 54 1853 STROMBEEK-BEVER Tel. + 32 02/267 40 19 RADIO RESEARCH Rue des Carmélites 123 1180 BRUXELLES Tel. +32 02/345 68 56 VIDEO TECHNICAL SERVICE Av. du Roi Albert 207 1080 BRUXELLES Tel. +32 02/465 33 10 SERVICE CENTER Kapellestraat 95 9800 DEINZE Tel. +32 09/386 76 67 TOP SERVICE Westerloseweg 10 2440 GEEL Tel. +32 014/54 76 24 TELECTRO SC Quai des Ardennes 50 4020 Liège Tel. +32 041/43 29 04

## **L**

Centres de service après-vente au Luxembourg NOUVELLE CENTRAL RADIO Rue des Jones 15 L - 1818 Howald Luxembourg - Grand Duché Tel. +32 40 40 78

## **CH**

Jonh Lay Electronics AG **Littauerboden** 6014 Littau Phone: +41 41 259 9090 Fax: +41 41 252 0202

## **TR**

TEKOFAKS ISTANBUL CENTRE OFFICE KAĞITHANE CADDESI SEVİLEN SOKAK NO. 58 80340 ÇAÐLAYAN-ISTANBUL Tel: 90-212-220 60 70 / 14 Lines Fax: 90-212-220-60 94

ANKARA BRANCH OFFICE GÜVEN MAH.FARABI SOKAK NO: 38/6 06690 KAVAKLIDERE- ANKARA Tel: 90-312-467 30 94/2 Lines pbx Fax: 90-312 467 85 38

**İSMİR BRANCH OFFICE** CUMHURÍYET BULVARI NO:330 K.:6 D.:608 SEVÍL ÍS MERKEZÍ 35520 ALSANCAK-ÍZMÍR Tel: 90-232-464 29 01 pbx Fax: 90-232-422 67 44

BURSA BRANCH OFFICE SEHREKÜSTÜ MAHLLESI DURAK CADDESİ NO.:7 **BURSA** Tel: 90-224-225 10 46 pbx Fax: 90-224-223 81 03

ADANA BRANCH OFFICE RESATBEY MAH.FUZULÍ CAD.GÜLEK SÍTESÍ A BLOK NO: 75b 01120 ADANA Tel: 90-322-458 39 52 pbx Fax: 90-322-453 21 32

TRABZON BRANCH OFFICE MARAŞ CAD.MARAŞ APT.NO:51 D.:2 61200<br>TRABZON Tel: 90-462-321 33 08 Fax: 90-462-326 37 78

ANTALYA BRANCH OFFICE ALTINDAÐ MAH. 146 SOKAK ÖZKOÇ APT.NO:9/1-2A ANTALYA Tel: 90-242-243 23 70 / 3 Lines Fax: 90-242-243 23 72

DÝYARBAKIR BRANCH OFFICE LİSE CADDESİ GÖKALP APT.NO: 18/A **DİYARRAKIR** Tel: 90-412-228 73 00 Fax: 90-412-223 59 00

#### **Garantie E.U./E.E.E. - Conditions applicables dans n'importe quel pays autre que le pays de l'achat d'origine.**

- A Lorsque l'acheteur constate que l'appareil est défectueux, il doit immédiatement prendre contact avec la société de vente ou le distributeur national du pays membre de l'U.E./E.E.E. où l'exécution de la garantie est réclamée comme indiqué dans le « Guide de service après-vente ». L'acheteur peut également s'adresser au distributeur agréé le
	- plus proche :<br>(i) si la so<br>(ii) si la so si la société de vente ou le distributeur national se chargent de la réparation ;
	- si la société de vente ou le distributeur national prennent les mesures nécessaires à l'envoi de l'appareil vers le pays membre de l'U.E./E.E.E. Où l'appareil a été vendu à l'origine ou
	- (iii) si l'acheteur peut lui-même envoyer l'appareil à la société de vente ou au distributeur national du pays membre de l'U.E./E.E.E. où l'appareil a été vendu à l'origine.
- B Lorsqu'il s'agit d'un modèle normalement vendu par une société de vente ou un distributeur national dans le pays où l'acheteur en a l'utilisation, l'appareil accompagné du présent certificat de garantie et de la preuve de la date d'achat sera renvoyé aux risques et aux frais de l'acheteur à ladite société de vente ou au dit distributeur, lesquels effectueront la réparation. Dans certains pays, la société de vente affiliée ou le distributeur national désigneront les distributeurs ou certains centres de service après-vente pour l'exécution des réparations en question.
- Lorsque l'appareil en question n'est pas un modèle normalement vendu dans le pays d'utilisation ou lorsque les caractéristiques internes ou externes du produit sont différentes des caractéristiques du modèle vendu dans le pays d'utilisation, la société de vente ou le distributeur national pourront être éventuellement en mesure d'effectuer la réparation en obtenant des pièces détachées dans le pays où l'appareil concerné a été vendu à l'origine. Il peut néanmoins s'avérer nécessaire de faire effectuer la réparation par la société de vente ou le distributeur national du pays où l'appareil concerné a été vendu à l'origine.

Dans les deux cas, l'acheteur devra présenter le présent certificat de garantie ainsi que la preuve de la date d'achat. Tout transport nécessaire, tant de l'appareil que des pièces détachées, sera effectué aux frais et aux risques de l'acheteur. Il est dès lors possible que la réparation en subisse un retard.

- D Lorsque le consommateur envoie l'appareil pour réparation à la société de vente ou au distributeur national du pays où l'appareil est utilisé, la garantie est exécutée aux conditions locales (y compris la période de garantie) applicables au même modèle vendu dans le pays d'utilisation et non aux conditions locales du pays de l'U.E./E.E.E. où l'achat initial a été fait. Lorsque le consommateur envoie l'appareil pour réparation à la société de vente ou au distributeur national du pays membre de l'U.E./E.E.E. où l'appareil a été vendu à l'origine, la garantie est exécutée conformément aux conditions appliquées dans le pays de l'U.E./E.E.E. où l'achat initial a été fait.
- E Certains modèles nécessitent un réglage ou une adaptation afin d'assurer de meilleurs résultats et une utilisation en toute sécurité dans les différents pays membres de l'U.E./E.E.E., conformément aux exigences locales de tension d'alimentation et aux normes de sécurité ou autres normes techniques imposées ou recommandées par des réglementations en vigueur. Pour certains modèles, le coût de tels réglages ou de telles adaptations peut être important. Il peut en outre s'avérer difficile de satisfaire aux exigences locales de tension d'alimentation et aux nomes de sécurité ou autres normes techniques. Nous conseillons vivement à l'acheteur de rechercher si de tels facteurs techniques et de sécurité existent avant d'utiliser l'appareil dans un autre pays membre de l'U.E./E.E.E..
- Cette garantie ne couvre pas les frais de réglage ou d'adaptation de l'appareil nécessaires pour satisfaire aux exigences locales de tension d'alimentation et aux normes de sécurité ou autres normes techniques. Dans certains cas, la société de vente ou le distributeur national peuvent être en mesure d'exécuter aux frais de l'acheteur les réglages ou adaptations requis pour certains modèles. Pour des raisons techniques, il est néanmoins impossible de régler ou d'adapter tous les modèles afin de satisfaire aux exigences locales de tension d'alimentation et aux normes de sécurité ou autres normes techniques. Le bon fonctionnement de l'appareil peut en outre être affecté par l'exécution de réglages ou d'adaptations.

- G Lorsque la société de vente ou le distributeur national du pays d'utilisation de l'appareil estiment que l'acheteur a fait exécuter correctement les réglages ou adaptations aux exigences locales de tension d'alimentation et aux normes techniques ou de sécurité, la garantie est exécutée comme indiqué ci-dessus, à condition que l'acheteur mentionne la nature du réglage ou de l'adaptation lorsque cela affecte la réparation. (Si la réparation à effectuer concerne, de quelque manière que ce soit, le réglage ou l'adaptation d'un appareil ainsi modifié, il est conseillé à l'acheteur de ne pas envoyer un tel appareil pour réparation à la société de vente ou au distributeur national du pays où cet appareil a été vendu à l'origine).
- H Cette garantie n'est valable que dans les pays appartenant à la région douanière de l'Union européenne et de l'E.E.E.

Nous vous prions de garder ce certificat ainsi que votre facture.

# **Notes:**

## *Paramètres e-mail*

Notez vos paramètres e-mail dans le tableau ci-dessous. La liste des paramètres e-mail disponibles varie selon les fournisseurs d'accès Internet.

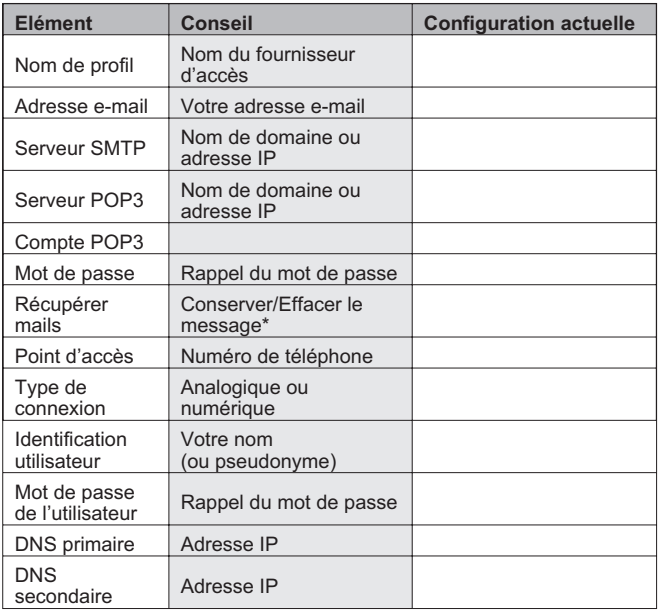

\* Cette fonction permet de supprimer les messages e-mail du serveur une fois qu'ils ont été téléchargés sur le téléphone ou de les y laisser.

## *Paramètres WAP*

Il est recommandé de noter ci-dessous les paramètres WAP de votre téléphone.

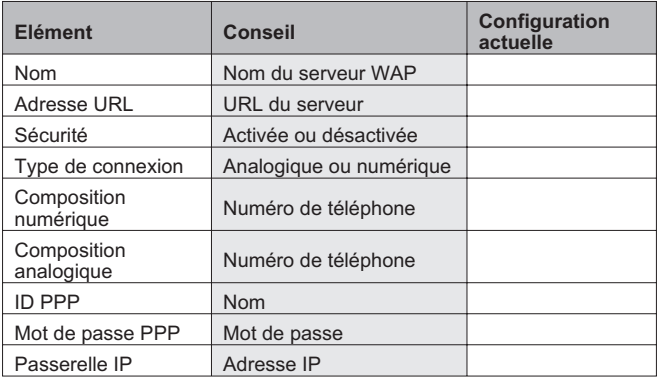

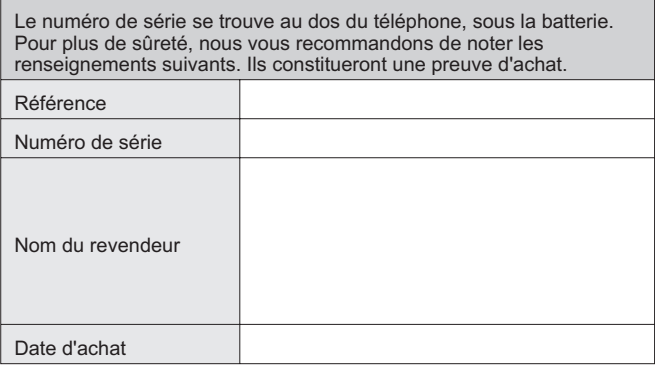

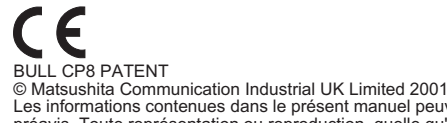

Les informations contenues dans le présent manuel peuvent être modifiées sans préavis. Toute représentation ou reproduction, quelle qu'en soit la forme et par<br>quelque procédé que ce soit, de tout ou partie de ce document, sans l'autorisation<br>écrite de Matsushita Communication Industrial UK Limited e

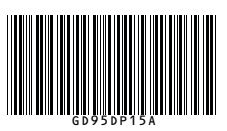

Imprimé au R-U www.panasonicmobile.co.uk 01.262